# Inspiron 17 **Seria 7000 Manual de service**

**Model computer: Inspiron 7746 Model de reglementare: P24E Tip de reglementare: P24E002**

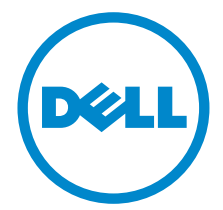

### **Note, atenţionări şi avertismente**

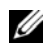

**NOTĂ:** O NOTĂ indică informații importante care vă ajută să optimizați utilizarea computerului.

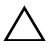

**ATENŢIE: O ATENŢIONARE indică un pericol potenţial de deteriorare a componentelor hardware sau de pierdere a datelor dacă nu sunt urmate instrucţiunile.**

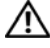

**AVERTISMENT: Un AVERTISMENT indică un pericol potenţial de deteriorare a bunurilor, de vătămare corporală sau de deces.**

**2014 - 11 Rev. A00**

 $\frac{1}{2}$  ,  $\frac{1}{2}$  ,  $\frac{1}{2}$  ,  $\frac{1}{2}$  ,  $\frac{1}{2}$  ,  $\frac{1}{2}$  ,  $\frac{1}{2}$  ,  $\frac{1}{2}$  ,  $\frac{1}{2}$  ,  $\frac{1}{2}$ 

**Copyright © 2014 Dell Inc. Toate drepturile rezervate.** Acest produs este protejat de legi din SUA si internationale privind drepturile intelectuale si de proprietate. Dell™ si sigla Dell sunt mărci comerciale ale Dell Inc. în Statele Unite și/sau în alte jurisdictii. Toate celelalte mărci si denumiri mentionate în acest document pot fi mărci comerciale ale respectivelor companii.

## **Cuprins**

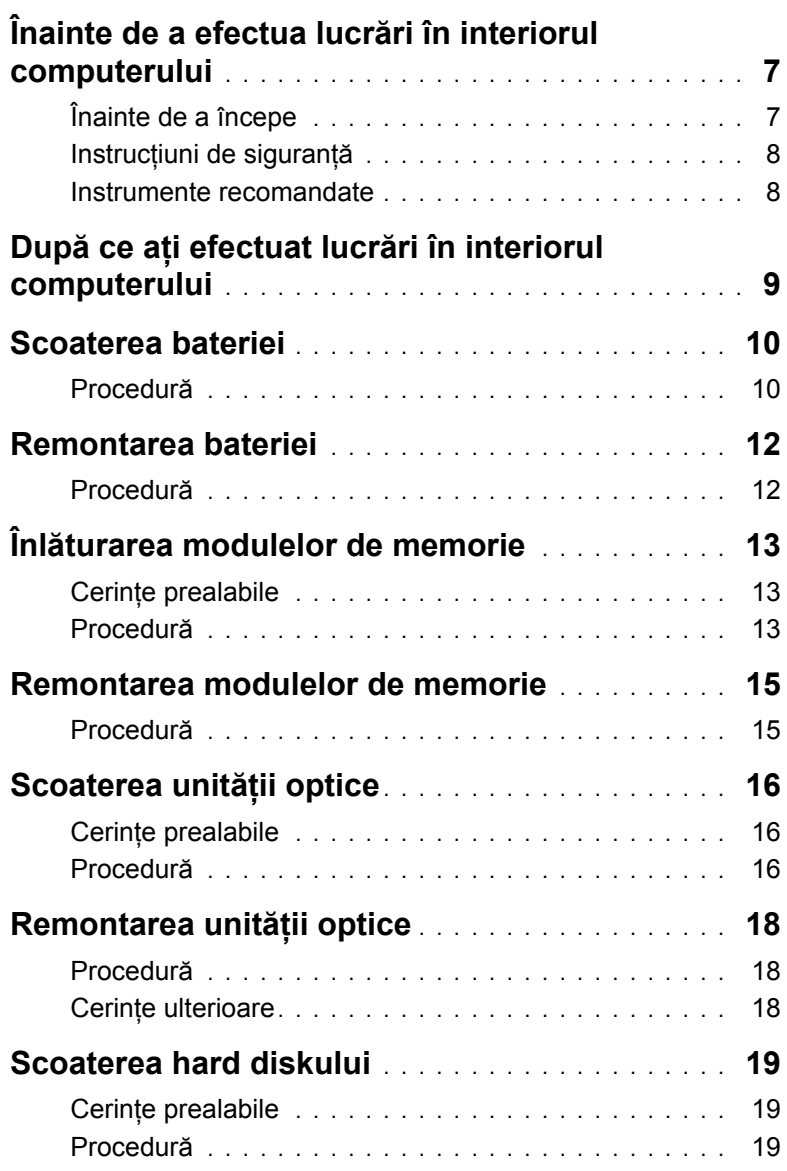

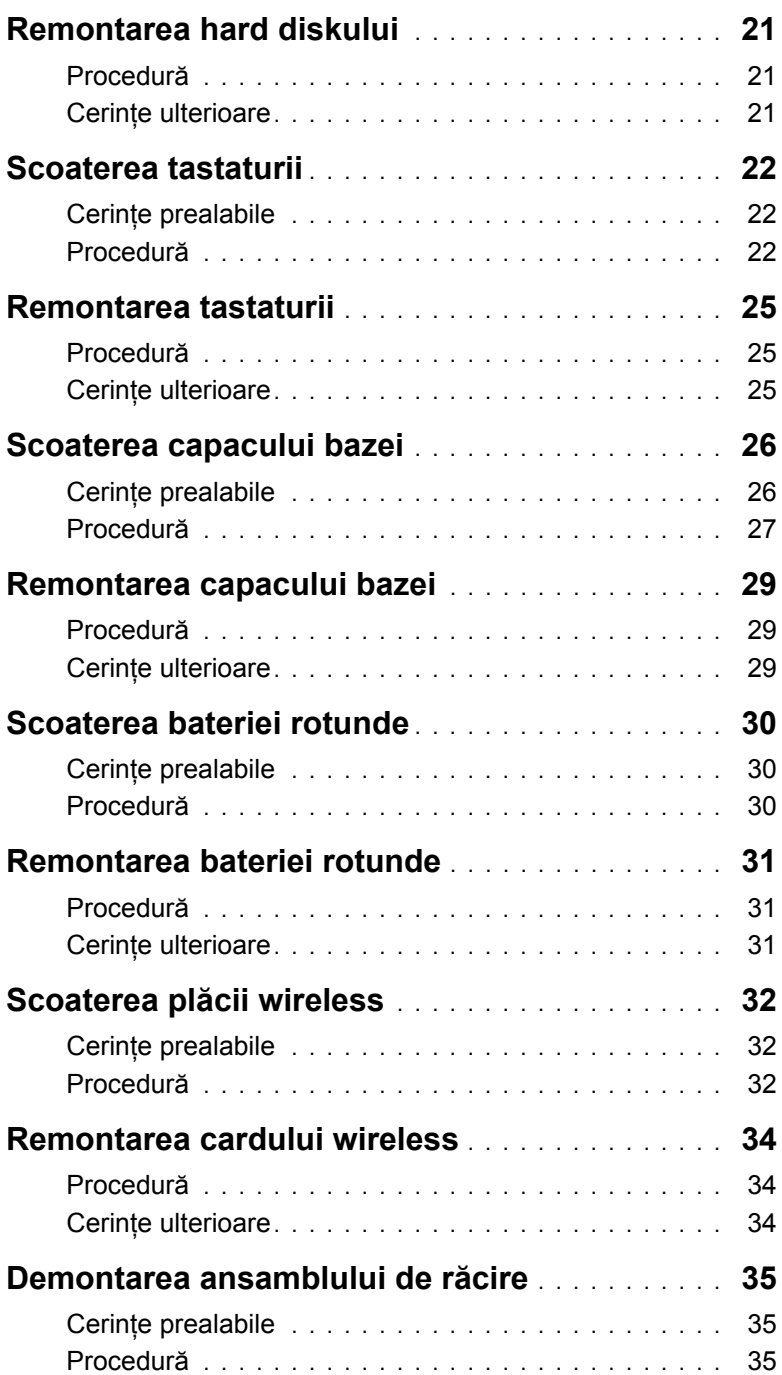

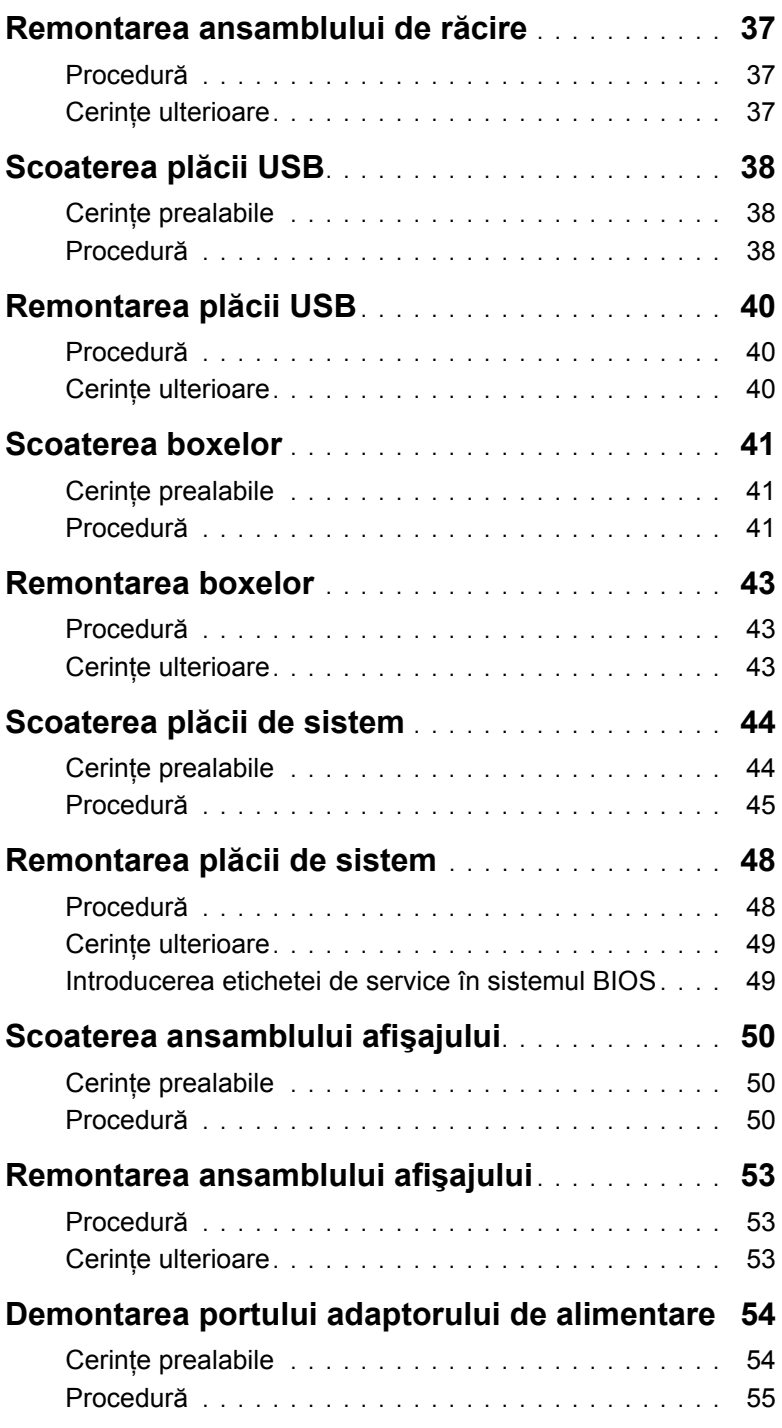

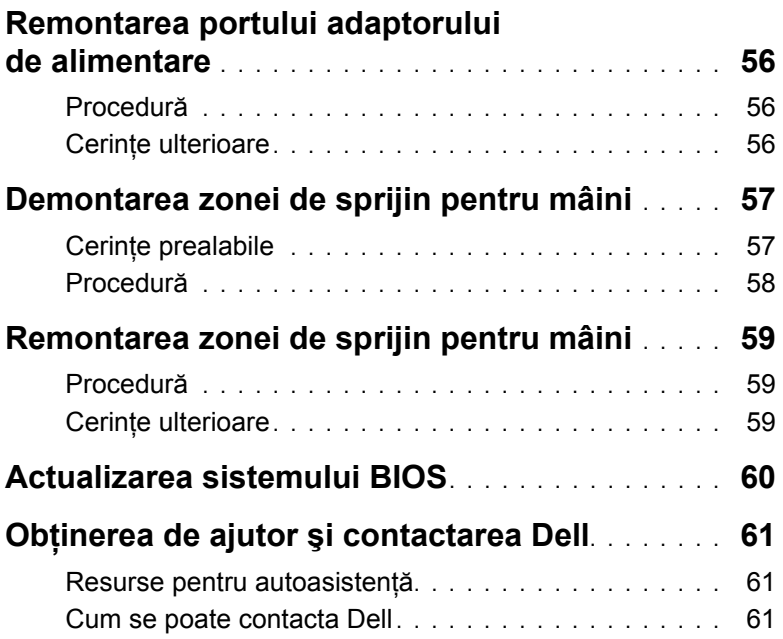

### <span id="page-6-2"></span><span id="page-6-0"></span>**Înainte de a efectua lucrări în interiorul computerului**

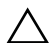

**ATENŢIE: Pentru a evita deteriorarea componentelor şi a cardurilor, prindeţi-le de margini şi evitaţi atingerea pinilor şi a contactelor.**

### <span id="page-6-1"></span>**Înainte de a începe**

- 1 Salvati și închideti toate fisierele deschise și ieșiti din toate aplicațiile deschise.
- 2 Închideți calculatorul.

Microsoft Windows 8: deplasati indicatorul mouse-ului în coltul din dreapta sus sau din dreapta jos al ecranului pentru a deschide bara laterală cu butoane și apoi faceti clic sau atingeţi **Setări**→ **Alimentare**→ **Închidere**.

Windows 7: faceţi clic sau atingeţi **Start**→ **Închidere**.

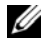

**NOTĂ**: Dacă utilizați un alt sistem de operare, consultați documentația sistemului de operare pentru instructiuni privind închiderea.

- 3 Deconectati computerul și toate dispozitivele atasate de la prizele electrice.
- 4 Deconectati de la computer toate cablurile, precum cele de telefon, de retea s.a.m.d.
- 5 Deconectați de la computer toate dispozitivele și perifericele, precum tastatura, mouse-ul, monitorul ş.a.m.d.
- 6 Scoateti orice carduri de stocare și discuri optice din computer, dacă este cazul.
- 7 După ce computerul este decuplat, apăsați și mențineți apăsat butonul de alimentare timp de circa 5 secunde pentru a împământa placa de sistem.

### <span id="page-7-0"></span>**Instrucţiuni de siguranţă**

Utilizati următoarele instructiuni de siguranță pentru a vă proteja computerul împotriva eventualelor deteriorări și a vă asigura siguranța personală.

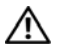

**AVERTISMENT: Înainte de a efectua lucrări în interiorul computerului, citiţi instrucţiunile de siguranţă livrate împreună cu computerul. Pentru informaţii suplimentare despre cele mai bune practici privind siguranţa, consultaţi Conformitatea cu reglementările la adresa dell.com/regulatory\_compliance.**

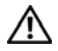

**AVERTISMENT: Deconectaţi toate sursele de alimentare înainte de a deschide capacul sau panourile computerului. După ce terminaţi lucrările în interiorul computerului, remontaţi toate capacele, panourile şi şuruburile înainte de a conecta sursa de alimentare.**

**ATENŢIE: Trebuie să efectuaţi operaţii de depanare şi reparaţii numai dacă sunt autorizate de echipa de asistenţă Dell sau sub îndrumarea acesteia. Deteriorările cauzate de lucrările de service neautorizate de către Dell nu sunt acoperite de garanţia dvs. Consultaţi instrucţiunile privind siguranţa care au fost livrate împreună cu produsul. De asemenea, acestea sunt disponibile la adresa dell.com/regulatory\_compliance.**

**ATENŢIE: Pentru a evita deteriorarea computerului, asiguraţi-vă că suprafaţa de lucru este plană şi curată.**

**ATENŢIE: Pentru a deconecta un cablu de reţea, întâi decuplaţi cablul de la computer, apoi decuplaţi-l de la dispozitivul de reţea.**

**ATENŢIE: Atunci când deconectaţi un cablu, trageţi de conectorul său sau de lamela de tragere şi nu de cablul propriu-zis. Unele cabluri au conectori cu lamele de blocare sau şuruburi cu cap striat pe care trebuie să le decuplaţi înainte de a deconecta cablul. Atunci când deconectaţi cablurile, ţineţi-le aliniate drept pentru a evita îndoirea pinilor conectorilor. Atunci când conectaţi cablurile, asiguraţi-vă că porturile şi conectorii sunt orientaţi şi aliniaţi corect.**

**ATENŢIE: Înainte de a atinge orice componentă din interiorul computerului, conectaţi-vă la împământare atingând o suprafaţă metalică nevopsită, cum ar fi metalul din partea din spate a computerului. În timp ce lucraţi, atingeţi periodic o suprafaţă de metal nevopsită pentru a disipa electricitatea statică ce ar putea dăuna componentelor interne.**

**ATENŢIE: Pentru a evita deteriorarea componentelor şi a cardurilor, prindeţi-le de margini şi evitaţi atingerea pinilor şi a contactelor.**

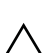

**ATENŢIE: Apăsaţi şi scoateţi toate cardurile instalate din cititorul de carduri de stocare.**

### <span id="page-7-1"></span>**Instrumente recomandate**

Procedurile din acest document pot necesita următoarele instrumente:

- Surubelnită Phillips
- Ştift de plastic

### <span id="page-8-1"></span><span id="page-8-0"></span>**După ce aţi efectuat lucrări în interiorul computerului**

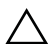

#### **ATENŢIE: Dacă lăsaţi şuruburi rătăcite sau desprinse în interiorul computerului, acesta poate suferi deteriorări grave.**

- 1 Remontați toate șuruburile și asigurați-vă că nu rămâne niciun șurub rătăcit în interiorul computerului.
- 2 Conectați orice dispozitiv, periferic și cablu extern pe care l-ați scos înainte de a lucra la computer.
- 3 Remontati orice card media, disc și componentă pe care ati scos-o înainte de a lucra la computer.
- 4 Conectaţi calculatorul şi toate dispozitivele ataşate la prizele electrice.
- 5 Porniti computerul.

### <span id="page-9-2"></span><span id="page-9-0"></span>**Scoaterea bateriei**

**AVERTISMENT: Înainte de a efectua lucrări în interiorul computerului, citiţi instrucţiunile de siguranţă livrate împreună cu computerul şi urmaţi paşii din**  ["Înainte de a efectua lucrãri în interiorul computerului" la pagina](#page-6-2) 7**. După ce aţi efectuat lucrări în interiorul computerului, urmaţi instrucţiunile din** ["Dupã ce aþi](#page-8-1)  [efectuat lucrãri în interiorul computerului" la pagina](#page-8-1) 9**. Pentru informaţii suplimentare despre cele mai bune practici privind siguranţa, consultaţi pagina de pornire privind conformitatea cu reglementările, la adresa dell.com/regulatory\_compliance.**

- <span id="page-9-1"></span>1 Închideti afișajul și întoarceți computerul invers.
- 2 Scoateti surubul care fixează capacul bateriei pe baza computerului.
- 3 Slăbiţi şurubul prizonier care fixează capacul bateriei pe baza computerului.
- 4 Desfaceti capacul bateriei de pe baza computerului.

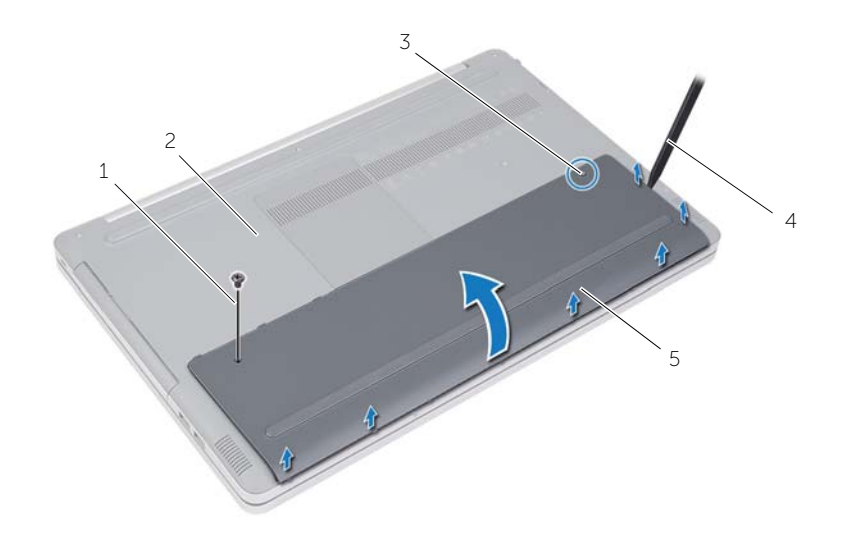

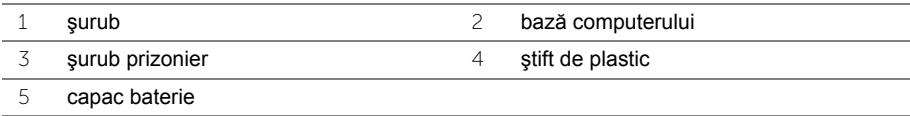

- Scoateţi şuruburile care fixează bateria pe baza computerului.
- Utilizând lamela de tragere, scoateţi prin ridicare bateria de pe baza computerului.

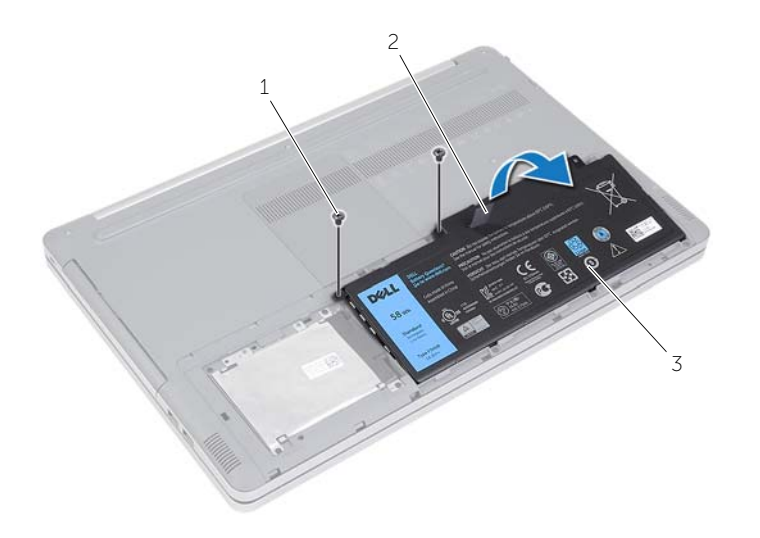

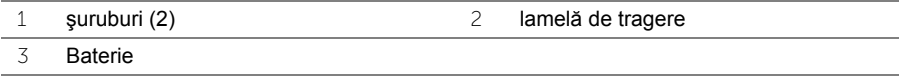

### <span id="page-11-2"></span><span id="page-11-0"></span>**Remontarea bateriei**

**AVERTISMENT: Înainte de a efectua lucrări în interiorul computerului citiţi instrucţiunile de siguranţă livrate împreună cu computerul şi urmaţi paşii din**  ["Înainte de a efectua lucrãri în interiorul computerului" la pagina](#page-6-2) 7**. După ce aţi efectuat lucrări în interiorul computerului, urmaţi instrucţiunile din** ["Dupã ce aþi](#page-8-1)  [efectuat lucrãri în interiorul computerului" la pagina](#page-8-1) 9**. Pentru informaţii suplimentare despre cele mai bune practici privind siguranţa, consultaţi pagina de pornire privind conformitatea cu reglementările, la adresa dell.com/regulatory\_compliance.**

- <span id="page-11-1"></span>1 Aliniati orificiile pentru suruburi de pe baterie cu orificiile pentru suruburi de pe baza computerului și așezați bateria pe baza computerului.
- 2 Remontați șuruburile care fixează bateria pe baza computerului.
- 3 Aliniati orificiile pentru suruburi de pe capacul bateriei cu orificiile pentru suruburi de pe baza computerului.
- 4 Strângeți șurubul prizonier care fixează capacul bazei pe baza computerului.
- 5 Remontati surubul care fixează capacul balamalei pe baza computerului.

## <span id="page-12-3"></span><span id="page-12-0"></span>**Înlăturarea modulelor de memorie**

**AVERTISMENT: Înainte de a efectua lucrări în interiorul computerului citiţi instrucţiunile de siguranţă livrate împreună cu computerul şi urmaţi paşii din**  ["Înainte de a efectua lucrãri în interiorul computerului" la pagina](#page-6-2) 7**. După ce aţi efectuat lucrări în interiorul computerului, urmaţi instrucţiunile din** ["Dupã ce aþi](#page-8-1)  [efectuat lucrãri în interiorul computerului" la pagina](#page-8-1) 9**. Pentru informaţii suplimentare despre cele mai bune practici privind siguranţa, consultaţi pagina de pornire privind conformitatea cu reglementările, la adresa dell.com/regulatory\_compliance.**

#### <span id="page-12-1"></span>**Cerinţe prealabile**

Scoateti bateria. Consultati ["Scoaterea bateriei" la pagina](#page-9-2) 10.

#### <span id="page-12-2"></span>**Procedură**

1 Desfaceţi capacul modulelor de memorie de pe baza computerului.

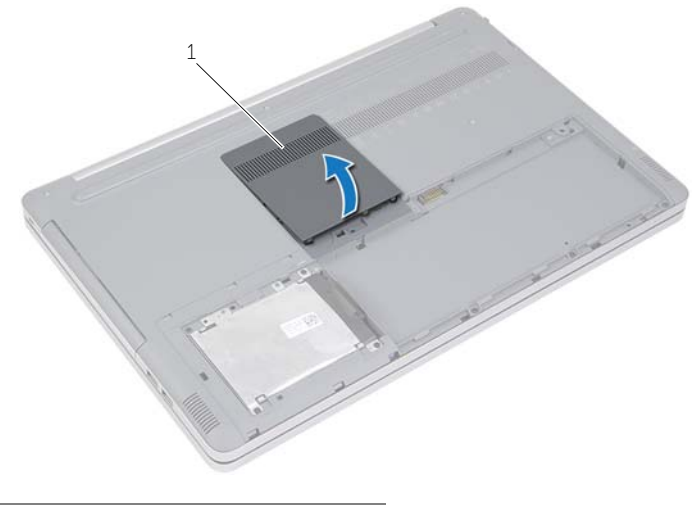

1 capac module de memorie

- 2 Desfaceți cu grijă clemele de fixare de la fiecare capăt al slotului pentru modulul de memorie până când modulul de memorie sare din poziţia sa.
- Scoateţi modulul de memorie din computer.

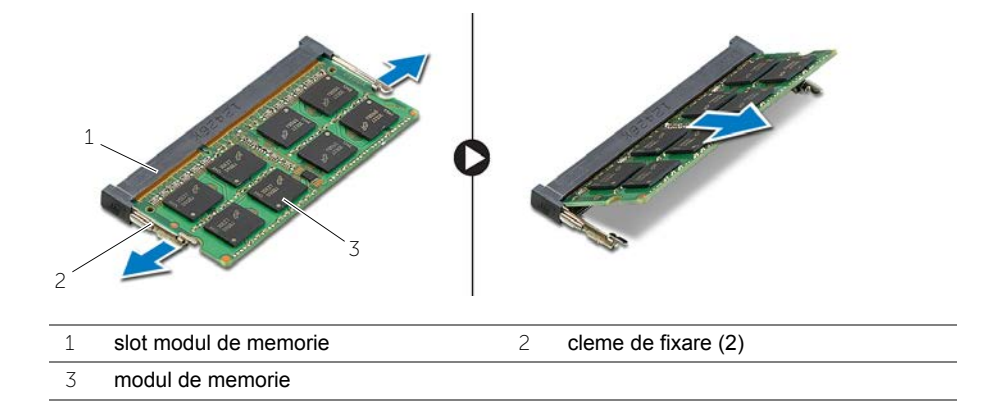

### <span id="page-14-2"></span><span id="page-14-0"></span>**Remontarea modulelor de memorie**

**AVERTISMENT: Înainte de a efectua lucrări în interiorul computerului citiţi instrucţiunile de siguranţă livrate împreună cu computerul şi urmaţi paşii din**  ["Înainte de a efectua lucrãri în interiorul computerului" la pagina](#page-6-2) 7**. După ce aţi efectuat lucrări în interiorul computerului, urmaţi instrucţiunile din** ["Dupã ce aþi](#page-8-1)  [efectuat lucrãri în interiorul computerului" la pagina](#page-8-1) 9**. Pentru informaţii suplimentare despre cele mai bune practici privind siguranţa, consultaţi pagina de pornire privind conformitatea cu reglementările, la adresa dell.com/regulatory\_compliance.**

#### <span id="page-14-1"></span>**Procedură**

- 1 Aliniati canelura de pe modulul de memorie cu lamela din slotul pentru modulul de memorie.
- 2 Glisați modulul de memorie în slotul aferent și apăsați modulul de memorie în jos până când acesta se fixează cu un sunet specific în pozitie.

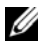

**NOTĂ**: Dacă nu auziti sunetul, scoateti modulul de memorie și reinstalați-l.

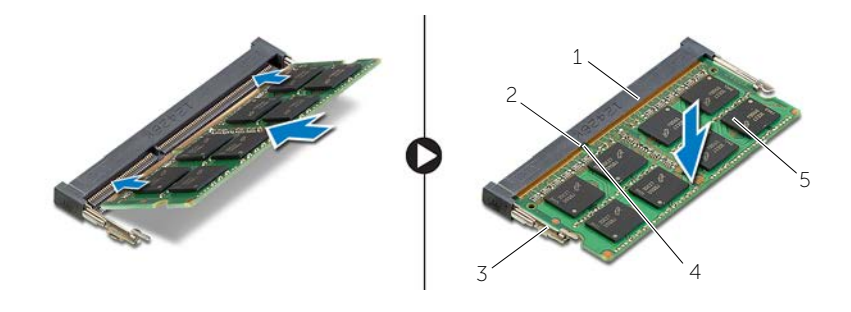

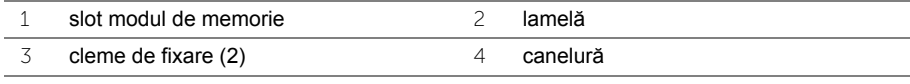

- 5 modul de memorie
- 3 Remontati capacul modulului de memorie.

#### **Cerinţe ulterioare**

Remontați bateria. Consultați ["Remontarea bateriei" la pagina](#page-11-2) 12.

### <span id="page-15-4"></span><span id="page-15-0"></span>**Scoaterea unităţii optice**

**AVERTISMENT: Înainte de a efectua lucrări în interiorul computerului citiţi instrucţiunile de siguranţă livrate împreună cu computerul şi urmaţi paşii din**  ["Înainte de a efectua lucrãri în interiorul computerului" la pagina](#page-6-2) 7**. După ce aţi efectuat lucrări în interiorul computerului, urmaţi instrucţiunile din** ["Dupã ce aþi](#page-8-1)  [efectuat lucrãri în interiorul computerului" la pagina](#page-8-1) 9**. Pentru informaţii suplimentare despre cele mai bune practici privind siguranţa, consultaţi pagina de pornire privind conformitatea cu reglementările, la adresa dell.com/regulatory\_compliance.**

#### <span id="page-15-1"></span>**Cerinţe prealabile**

Scoateti bateria. Consultati ["Scoaterea bateriei" la pagina](#page-9-2) 10.

#### <span id="page-15-2"></span>**Procedură**

<span id="page-15-3"></span>1 Desfaceţi capacul modulelor de memorie de pe baza computerului.

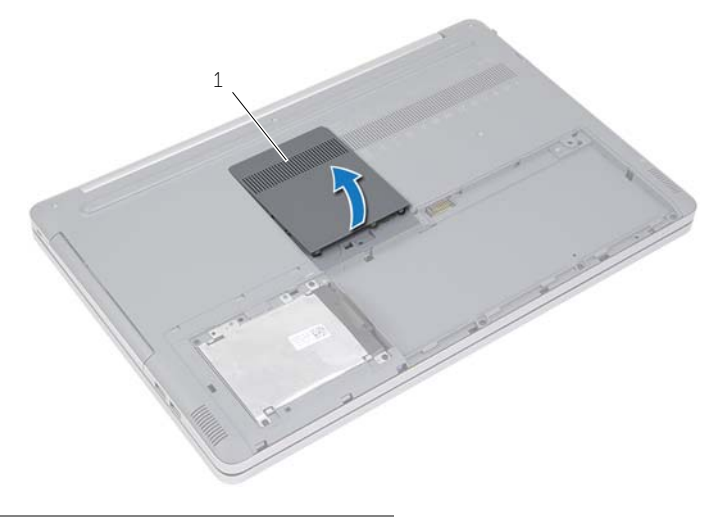

1 capac module de memorie

- 2 Scoateți șurubul care fixează ansamblul unității optice pe baza computerului.
- <span id="page-16-0"></span>3 Utilizând un știft de plastic, împingeți ansamblul unității optice în afara compartimentului unității optice.

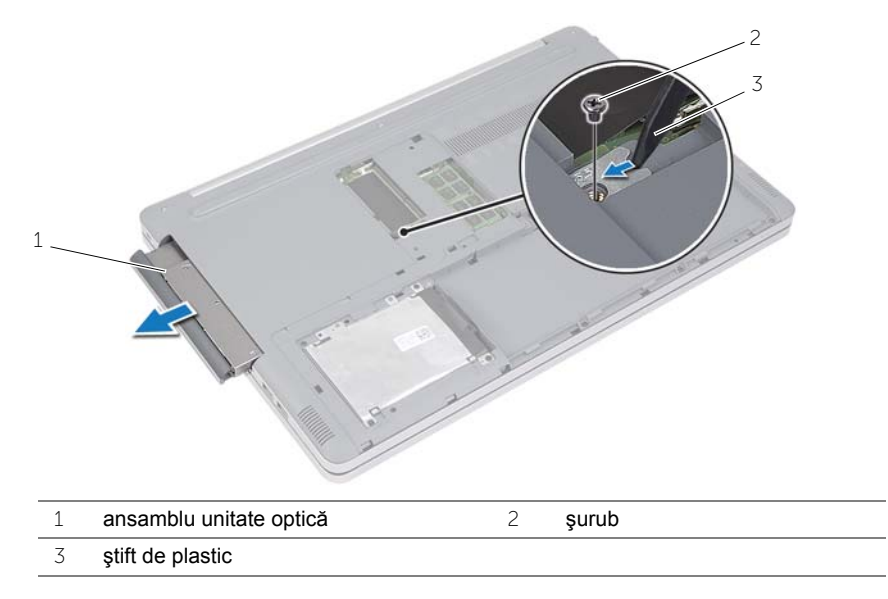

- Scoateţi şurubul care fixează suportul pentru unitatea optică pe unitatea optică şi demontați suportul pentru unitatea optică.
- 5 Desprindeți cu atenție cadrul unității optice și scoateți-l de pe unitatea optică.

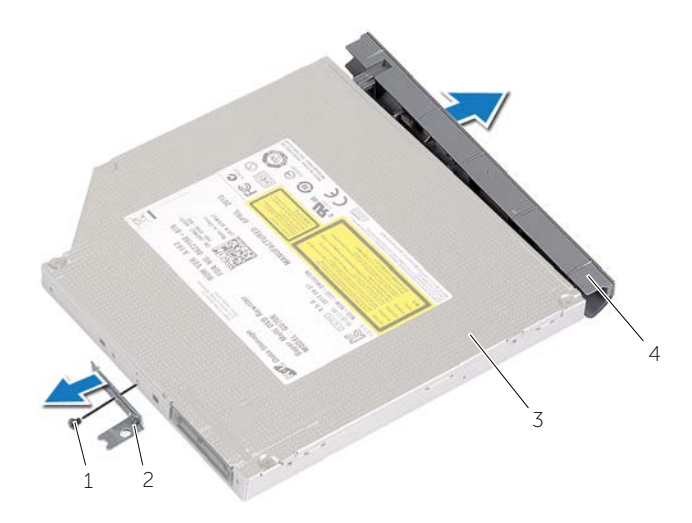

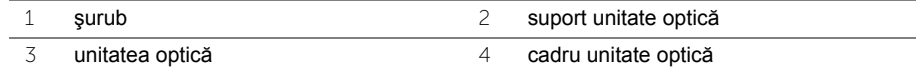

### <span id="page-17-5"></span><span id="page-17-0"></span>**Remontarea unităţii optice**

**AVERTISMENT: Înainte de a efectua lucrări în interiorul computerului citiţi instrucţiunile de siguranţă livrate împreună cu computerul şi urmaţi paşii din**  ["Înainte de a efectua lucrãri în interiorul computerului" la pagina](#page-6-2) 7**. După ce aţi efectuat lucrări în interiorul computerului, urmaţi instrucţiunile din** ["Dupã ce aþi](#page-8-1)  [efectuat lucrãri în interiorul computerului" la pagina](#page-8-1) 9**. Pentru informaţii suplimentare despre cele mai bune practici privind siguranţa, consultaţi pagina de pornire privind conformitatea cu reglementările, la adresa dell.com/regulatory\_compliance.**

### <span id="page-17-1"></span>**Procedură**

- 1 Conectati cadrul unității optice la unitatea optică.
- 2 Aliniati orificiul pentru surub de pe suportul unității optice cu orificiul pentru surub de pe unitatea optică.
- <span id="page-17-3"></span>3 Remontati surubul care fixează suportul unității optice pe unitatea optică.
- 4 Glisati ansamblul unității optice în compartimentul unității optice.
- <span id="page-17-4"></span>5 Remontați șurubul care fixează ansamblul unității optice pe baza computerului.
- 6 Remontati capacul modulelor de memorie.

#### <span id="page-17-2"></span>**Cerinţe ulterioare**

Remontați bateria. Consultați ["Remontarea bateriei" la pagina](#page-11-2) 12.

### <span id="page-18-5"></span><span id="page-18-0"></span>**Scoaterea hard diskului**

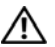

**AVERTISMENT: Înainte de a efectua lucrări în interiorul computerului citiţi instrucţiunile de siguranţă livrate împreună cu computerul şi urmaţi paşii din**  ["Înainte de a efectua lucrãri în interiorul computerului" la pagina](#page-6-2) 7**. După ce aţi efectuat lucrări în interiorul computerului, urmaţi instrucţiunile din** ["Dupã ce aþi](#page-8-1)  [efectuat lucrãri în interiorul computerului" la pagina](#page-8-1) 9**. Pentru informaţii suplimentare despre cele mai bune practici privind siguranţa, consultaţi pagina de pornire privind conformitatea cu reglementările, la adresa dell.com/regulatory\_compliance.**

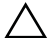

**ATENŢIE: Pentru a evita pierderea datelor, nu scoateţi hard diskul în timp ce computerul este pornit sau se află în stare de repaus.**

**ATENŢIE: Hard diskurile sunt extrem de fragile. Manipulaţi hard diskul cu atenţie.**

#### <span id="page-18-1"></span>**Cerinţe prealabile**

<span id="page-18-2"></span>Scoateti bateria. Consultati ["Scoaterea bateriei" la pagina](#page-9-2) 10.

- <span id="page-18-3"></span>1 Scoateti suruburile care fixează ansamblul unității de hard disk pe baza computerului.
- <span id="page-18-4"></span>2 Ridicati ansamblul hard diskului utilizând lamele de tragere.
- 3 Deconectați cablul hard diskului și ridicați ansamblul hard diskului de pe baza computerului.

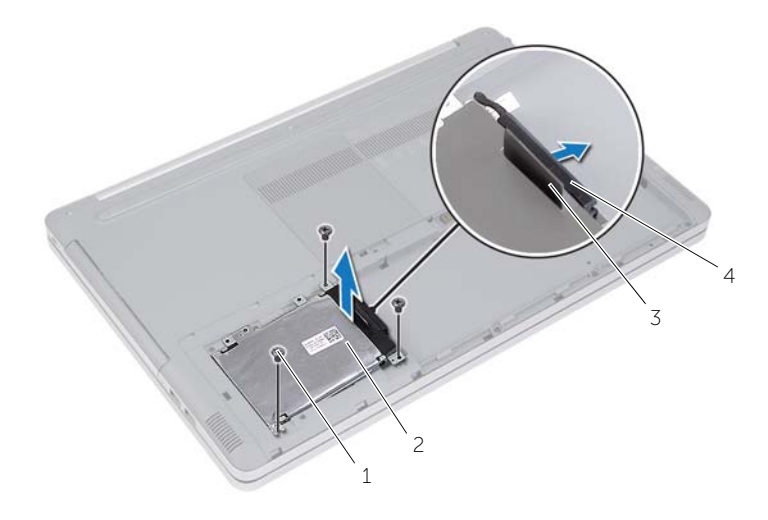

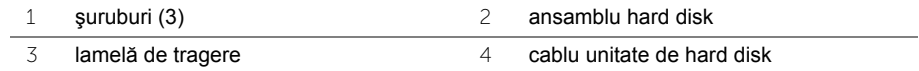

- Scoateţi şuruburile care fixează cadrul suport al hard diskului pe hard disk.
- Utilizând lamela de tragere, scoateţi prin ridicare cadrul suport al hard diskului de pe hard disk.

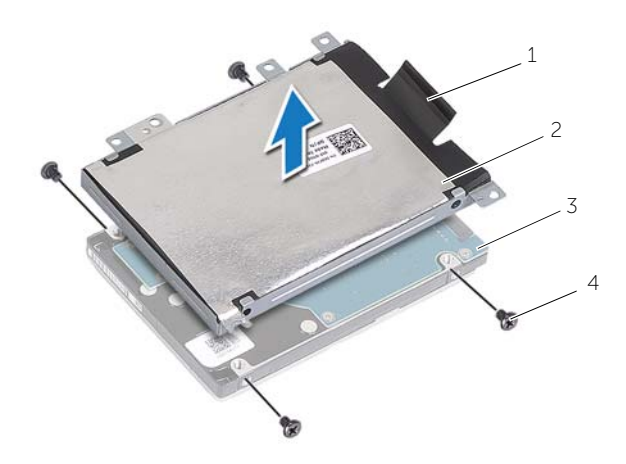

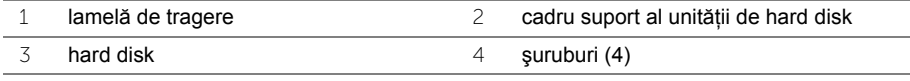

### <span id="page-20-5"></span><span id="page-20-0"></span>**Remontarea hard diskului**

**AVERTISMENT: Înainte de a efectua lucrări în interiorul computerului citiţi instrucţiunile de siguranţă livrate împreună cu computerul şi urmaţi paşii din**  ["Înainte de a efectua lucrãri în interiorul computerului" la pagina](#page-6-2) 7**. După ce aţi efectuat lucrări în interiorul computerului, urmaţi instrucţiunile din** ["Dupã ce aþi](#page-8-1)  [efectuat lucrãri în interiorul computerului" la pagina](#page-8-1) 9**. Pentru informaţii suplimentare despre cele mai bune practici privind siguranţa, consultaţi pagina de pornire privind conformitatea cu reglementările, la adresa dell.com/regulatory\_compliance.**

**ATENŢIE: Hard diskurile sunt extrem de fragile. Manipulaţi hard diskul cu atenţie.**

#### <span id="page-20-1"></span>**Procedură**

- 1 Aliniati orificiile pentru suruburi de pe suportul cadru al hard diskului cu orificiile pentru şuruburi de pe hard disk.
- 2 Remontați suruburile care fixează suportul cadru al hard diskului pe hard disk.
- <span id="page-20-3"></span>3 Conectati cablul hard diskului la ansamblul hard diskului.
- 4 Aşezați ansamblul hard diskului pe baza computerului și glisați-l în poziție.
- <span id="page-20-4"></span>5 Remontati suruburile care fixează ansamblul unității de hard disk pe baza computerului.

### <span id="page-20-2"></span>**Cerinţe ulterioare**

Remontati bateria. Consultati ["Remontarea bateriei" la pagina](#page-11-2) 12.

### <span id="page-21-3"></span><span id="page-21-0"></span>**Scoaterea tastaturii**

**AVERTISMENT: Înainte de a efectua lucrări în interiorul computerului citiţi instrucţiunile de siguranţă livrate împreună cu computerul şi urmaţi paşii din**  ["Înainte de a efectua lucrãri în interiorul computerului" la pagina](#page-6-2) 7**. După ce aţi efectuat lucrări în interiorul computerului, urmaţi instrucţiunile din** ["Dupã ce aþi](#page-8-1)  [efectuat lucrãri în interiorul computerului" la pagina](#page-8-1) 9**. Pentru informaţii suplimentare despre cele mai bune practici privind siguranţa, consultaţi pagina de pornire privind conformitatea cu reglementările, la adresa dell.com/regulatory\_compliance.**

### <span id="page-21-1"></span>**Cerinţe prealabile**

Scoateți bateria. Consultați ["Scoaterea bateriei" la pagina](#page-9-2) 10.

### <span id="page-21-2"></span>**Procedură**

1 Scoateți șurubul care fixează tastatura pe baza computerului.

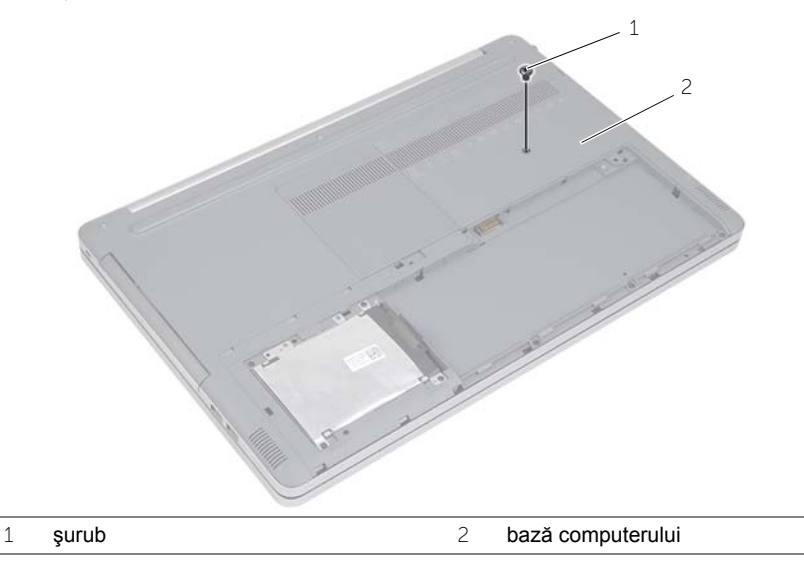

2 Întoarceți computerul invers.

3 Utilizând un știft de plastic, eliberați cu grijă tastatura din lamelele de pe ansamblul zonei de sprijin pentru mâini.

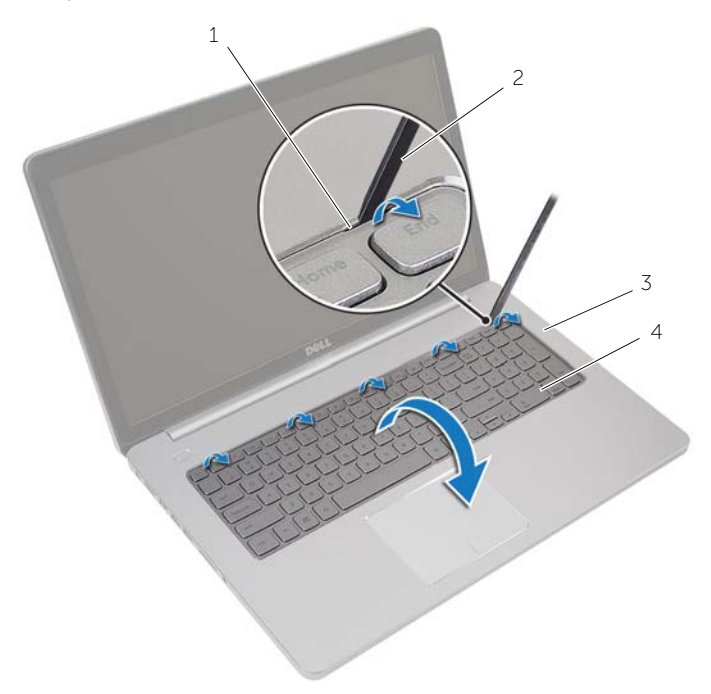

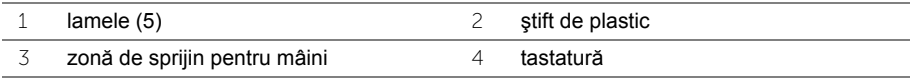

- 4 Întoarceți cu grijă tastatura invers și așezați-o pe zona de sprijin pentru mâini.
- 5 Ridicați dispozitivul de fixare și deconectați cablul tastaturii de la placa de sistem.
- Ridicaţi dispozitivul de fixare şi deconectaţi cablul de retroiluminare a tastaturii de la placa de sistem.
- Ridicaţi tastatura în afara zonei de sprijin pentru mâini.

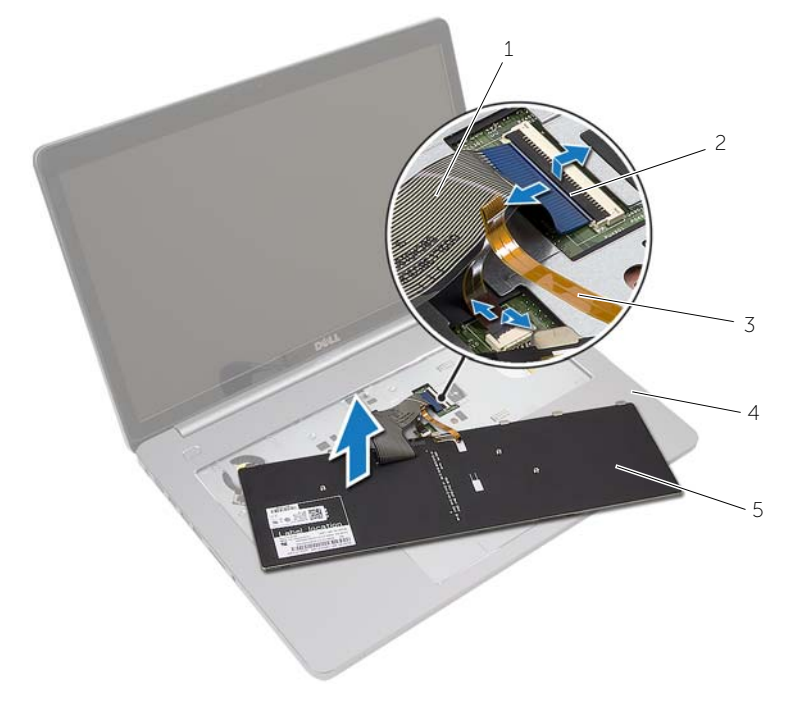

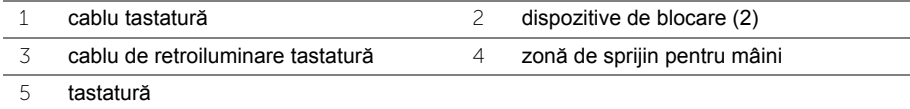

### <span id="page-24-3"></span><span id="page-24-0"></span>**Remontarea tastaturii**

**AVERTISMENT: Înainte de a efectua lucrări în interiorul computerului citiţi instrucţiunile de siguranţă livrate împreună cu computerul şi urmaţi paşii din**  ["Înainte de a efectua lucrãri în interiorul computerului" la pagina](#page-6-2) 7**. După ce aţi efectuat lucrări în interiorul computerului, urmaţi instrucţiunile din** ["Dupã ce aþi](#page-8-1)  [efectuat lucrãri în interiorul computerului" la pagina](#page-8-1) 9**. Pentru informaţii suplimentare despre cele mai bune practici privind siguranţa, consultaţi pagina de pornire privind conformitatea cu reglementările, la adresa dell.com/regulatory\_compliance.**

### <span id="page-24-1"></span>**Procedură**

- 1 Glisati cablul de retroiluminare a tastaturii în slotul aferent și apăsați dispozitivul de fixare pentru a fixa cablul.
- 2 Glisați cablul tastaturii în slotul aferent și apăsați dispozitivul de fixare pentru a fixa cablul.
- 3 Glisati lamelele de pe tastatură în sloturile de pe ansamblul zonei de sprijin pentru mâini şi fixaţi tastatura în ansamblul zonei de sprijin pentru mâini.
- 4 Remontati suruburile care fixează tastatura pe baza computerului.
- 5 Întoarceti computerul invers și remontați șuruburile care fixează tastatura pe baza computerului.

### <span id="page-24-2"></span>**Cerinţe ulterioare**

Remontati bateria. Consultati ["Remontarea bateriei" la pagina](#page-11-2) 12.

### <span id="page-25-2"></span><span id="page-25-0"></span>**Scoaterea capacului bazei**

**AVERTISMENT: Înainte de a efectua lucrări în interiorul computerului citiţi instrucţiunile de siguranţă livrate împreună cu computerul şi urmaţi paşii din**  ["Înainte de a efectua lucrãri în interiorul computerului" la pagina](#page-6-2) 7**. După ce aţi efectuat lucrări în interiorul computerului, urmaţi instrucţiunile din** ["Dupã ce aþi](#page-8-1)  [efectuat lucrãri în interiorul computerului" la pagina](#page-8-1) 9**. Pentru informaţii suplimentare despre cele mai bune practici privind siguranţa, consultaţi pagina de pornire privind conformitatea cu reglementările, la adresa dell.com/regulatory\_compliance.**

### <span id="page-25-1"></span>**Cerinţe prealabile**

- 1 Scoateți bateria. Consultați ["Scoaterea bateriei" la pagina](#page-9-2) 10.
- 2 Urmati instructiunile de la [pasul 1](#page-15-3) până la [pasul 3](#page-16-0) din ["Scoaterea unit](#page-15-4)ății optice" la [pagina](#page-15-4) 16.
- 3 Urmati instructiunile de la [pasul 1](#page-18-3) până la [pasul 3](#page-18-4) din "Scoaterea hard diskului" la [pagina](#page-18-5) 19.
- 4 Scoateți tastatura. Consultați ["Scoaterea tastaturii" la pagina](#page-21-3) 22.

### <span id="page-26-0"></span>**Procedură**

1 Remontați șuruburile care fixează capacul bazei pe baza computerului.

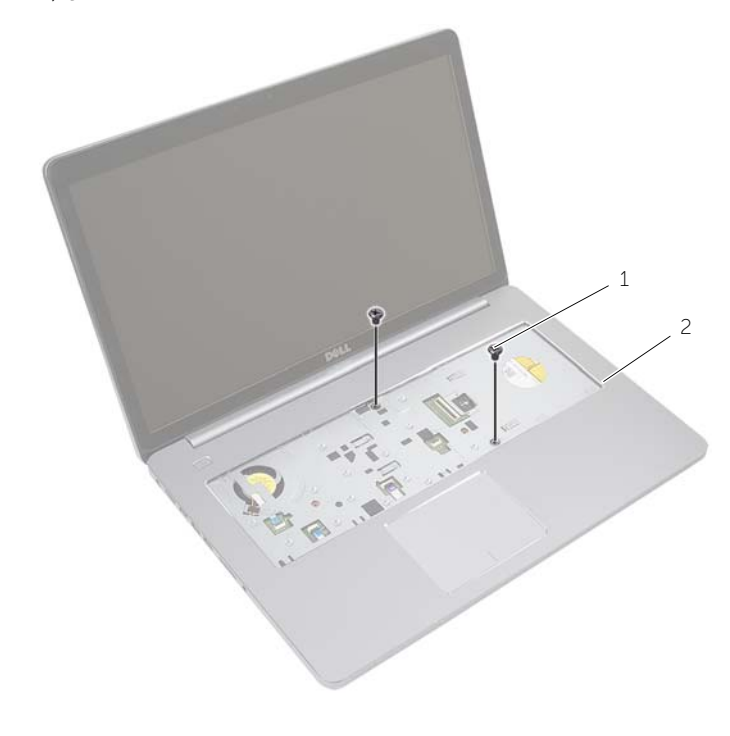

1 şuruburi (2)

2 Închideţi afişajul şi întoarceţi computerul invers.

Remontaţi şuruburile care fixează capacul bazei pe baza computerului.

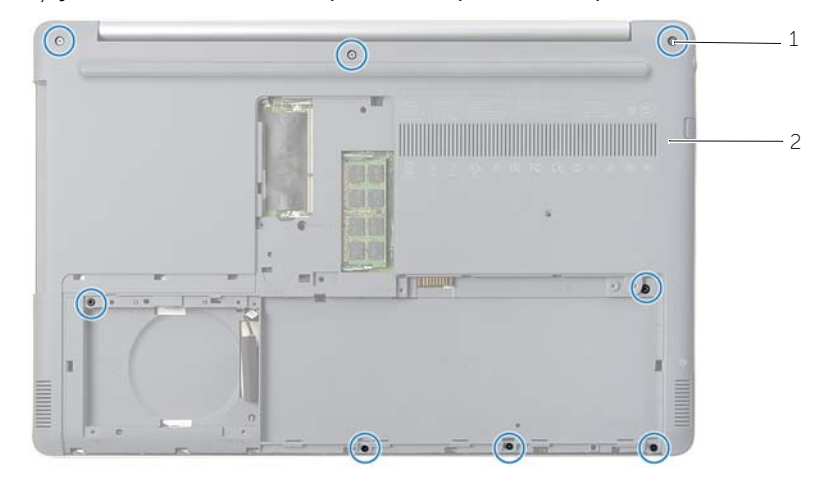

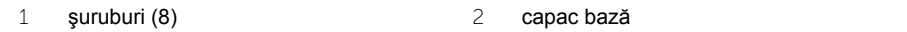

Desfaceţi capacul bazei de pe baza computerului.

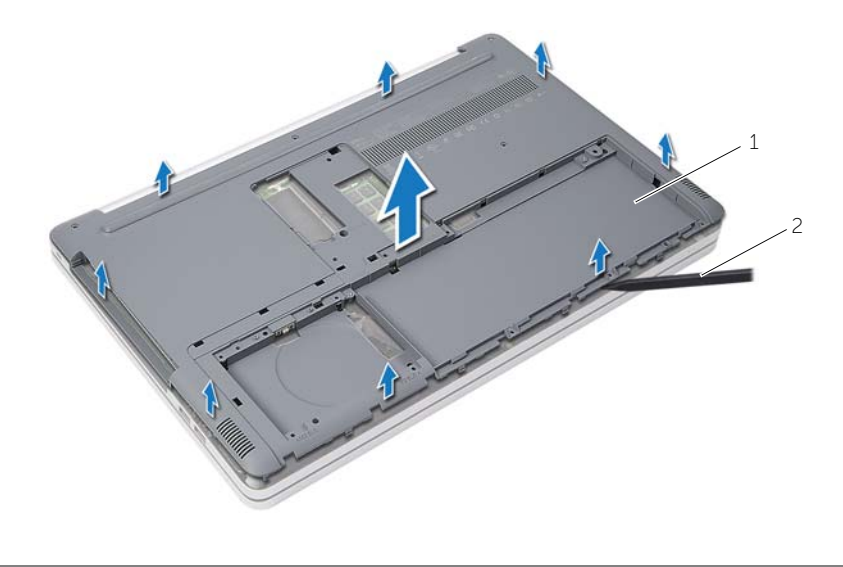

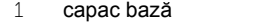

2 știft de plastic

### <span id="page-28-3"></span><span id="page-28-0"></span>**Remontarea capacului bazei**

**AVERTISMENT: Înainte de a efectua lucrări în interiorul computerului citiţi instrucţiunile de siguranţă livrate împreună cu computerul şi urmaţi paşii din**  ["Înainte de a efectua lucrãri în interiorul computerului" la pagina](#page-6-2) 7**. După ce aţi efectuat lucrări în interiorul computerului, urmaţi instrucţiunile din** ["Dupã ce aþi](#page-8-1)  [efectuat lucrãri în interiorul computerului" la pagina](#page-8-1) 9**. Pentru informaţii suplimentare despre cele mai bune practici privind siguranţa, consultaţi pagina de pornire privind conformitatea cu reglementările, la adresa dell.com/regulatory\_compliance.**

#### <span id="page-28-1"></span>**Procedură**

- 1 Asezati capacul bazei pe baza computerului și fixati-o în pozitie.
- 2 Remontati suruburile care fixează capacul bazei pe baza computerului.
- 3 Întoarceți computerul invers și remontați cele zece șuruburi care fixează capacul bazei pe baza computerului.

#### <span id="page-28-2"></span>**Cerinţe ulterioare**

- 1 Remontați tastatura. Consultați, Remontarea tastaturii" la pagina 25.
- 2 Urmati instructiunile de la [pasul 3](#page-20-3) până la [pasul 5](#page-20-4) din "Remontarea hard diskului" la [pagina](#page-20-5) 21.
- 3 Urmați instrucțiunile de la [pasul 4](#page-17-3) până la [pasul 6](#page-17-4) din ["Remontarea unit](#page-17-5)ății optice" la [pagina](#page-17-5) 18.
- 4 Remontați ansamblul unității optice. Consultați ["Remontarea unit](#page-17-5)ății optice" la [pagina](#page-17-5) 18.
- 5 Remontați bateria. Consultați ["Remontarea bateriei" la pagina](#page-11-2) 12.

### <span id="page-29-0"></span>**Scoaterea bateriei rotunde**

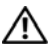

**AVERTISMENT: Înainte de a efectua lucrări în interiorul computerului citiţi instrucţiunile de siguranţă livrate împreună cu computerul şi urmaţi paşii din**  ["Înainte de a efectua lucrãri în interiorul computerului" la pagina](#page-6-2) 7**. După ce aţi efectuat lucrări în interiorul computerului, urmaţi instrucţiunile din** ["Dupã ce aþi](#page-8-1)  [efectuat lucrãri în interiorul computerului" la pagina](#page-8-1) 9**. Pentru informaţii suplimentare despre cele mai bune practici privind siguranţa, consultaţi pagina de pornire privind conformitatea cu reglementările, la adresa dell.com/regulatory\_compliance.**

 $\bigwedge$  ATENTIE: Scoaterea bateriei rotunde reinitializează setările BIOS la valorile **implicite. Se recomandă notarea setărilor BIOS înainte de scoaterea bateriei de tip monedă.**

#### <span id="page-29-1"></span>**Cerinţe prealabile**

- 1 Scoateți bateria. Consultați ["Scoaterea bateriei" la pagina](#page-9-2) 10.
- 2 Urmați instrucțiunile de la [pasul 1](#page-15-3) până la [pasul 3](#page-16-0) din ["Scoaterea unit](#page-15-4)ății optice" la [pagina](#page-15-4) 16.
- 3 Urmați instrucțiunile de la [pasul 1](#page-18-3) până la [pasul 3](#page-18-4) din "Scoaterea hard diskului" la [pagina](#page-18-5) 19.
- 4 Scoateți tastatura. Consultați ["Scoaterea tastaturii" la pagina](#page-21-3) 22.
- 5 Demontati capacul bazei. Consultati ["Scoaterea capacului bazei" la pagina](#page-25-2) 26.

### <span id="page-29-2"></span>**Procedură**

Utilizând un știft de plastic, desprindeți usor bateria rotundă din soclul bateriei de pe placa de sistem.

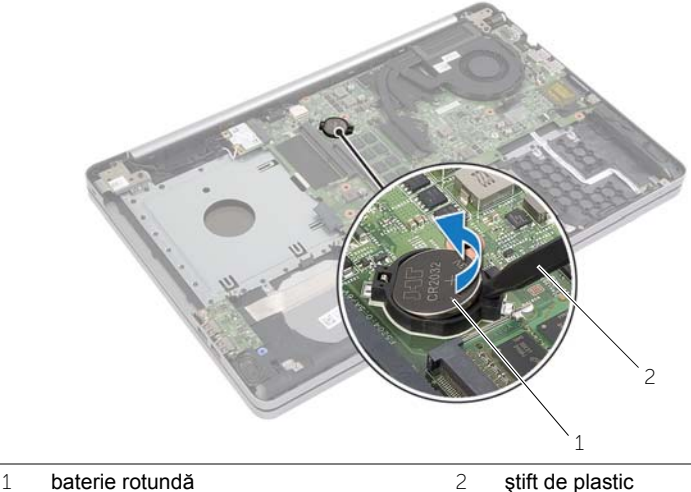

### <span id="page-30-0"></span>**Remontarea bateriei rotunde**

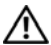

**AVERTISMENT: Înainte de a efectua lucrări în interiorul computerului citiţi instrucţiunile de siguranţă livrate împreună cu computerul şi urmaţi paşii din**  ["Înainte de a efectua lucrãri în interiorul computerului" la pagina](#page-6-2) 7**. După ce aţi efectuat lucrări în interiorul computerului, urmaţi instrucţiunile din** ["Dupã ce aþi](#page-8-1)  [efectuat lucrãri în interiorul computerului" la pagina](#page-8-1) 9**. Pentru informaţii suplimentare despre cele mai bune practici privind siguranţa, consultaţi pagina de pornire privind conformitatea cu reglementările, la adresa dell.com/regulatory\_compliance.**

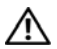

**AVERTISMENT: Bateria poate exploda dacă este instalată incorect. Înlocuiţi bateria doar cu una de acelaşi tip sau un tip echivalent. Eliminaţi bateriile uzate în conformitate cu instrucţiunile producătorului.**

### <span id="page-30-1"></span>**Procedură**

Cu fata de semn pozitiv în sus, fixati bateria tip monedă în soclul bateriei de pe placa de sistem.

### <span id="page-30-2"></span>**Cerinţe ulterioare**

- 1 Remontați capacul bazei. ["Remontarea capacului bazei" la pagina](#page-28-3) 29.
- 2 Remontati tastatura. Consultati ["Remontarea tastaturii" la pagina](#page-24-3) 25.
- 3 Urmați instrucțiunile de la [pasul 3](#page-20-3) până la [pasul 5](#page-20-4) din "Remontarea hard diskului" la [pagina](#page-20-5) 21.
- 4 Urmati instructiunile de la [pasul 4](#page-17-3) până la [pasul 6](#page-17-4) din ["Remontarea unit](#page-17-5)ății optice" la [pagina](#page-17-5) 18.
- 5 Remontați bateria. Consultați ["Remontarea bateriei" la pagina](#page-11-2) 12.

### <span id="page-31-3"></span><span id="page-31-0"></span>**Scoaterea plăcii wireless**

**AVERTISMENT: Înainte de a efectua lucrări în interiorul computerului citiţi instrucţiunile de siguranţă livrate împreună cu computerul şi urmaţi paşii din**  ["Înainte de a efectua lucrãri în interiorul computerului" la pagina](#page-6-2) 7**. După ce aţi efectuat lucrări în interiorul computerului, urmaţi instrucţiunile din** ["Dupã ce aþi](#page-8-1)  [efectuat lucrãri în interiorul computerului" la pagina](#page-8-1) 9**. Pentru informaţii suplimentare despre cele mai bune practici privind siguranţa, consultaţi pagina de pornire privind conformitatea cu reglementările, la adresa dell.com/regulatory\_compliance.**

#### <span id="page-31-1"></span>**Cerinţe prealabile**

- 1 Scoateti bateria. Consultati ["Scoaterea bateriei" la pagina](#page-9-2) 10.
- 2 Urmati instructiunile de la [pasul 1](#page-15-3) până la [pasul 3](#page-16-0) din ["Scoaterea unit](#page-15-4)ății optice" la [pagina](#page-15-4) 16.
- 3 Urmati instructiunile de la [pasul 1](#page-18-3) până la [pasul 3](#page-18-4) din "Scoaterea hard diskului" la [pagina](#page-18-5) 19.
- 4 Scoateți tastatura. Consultați ["Scoaterea tastaturii" la pagina](#page-21-3) 22.
- <span id="page-31-2"></span>5 Scoateti capacul bazei. Consultati ["Scoaterea capacului bazei" la pagina](#page-25-2) 26.

- 1 Deconectaţi cablurile de antenă de la minicardul wireless.
- 2 Împingeti lamela pentru a elibera cardul wireless.

Scoateţi prin glisare cardul wireless din conectorul cardului wireless.

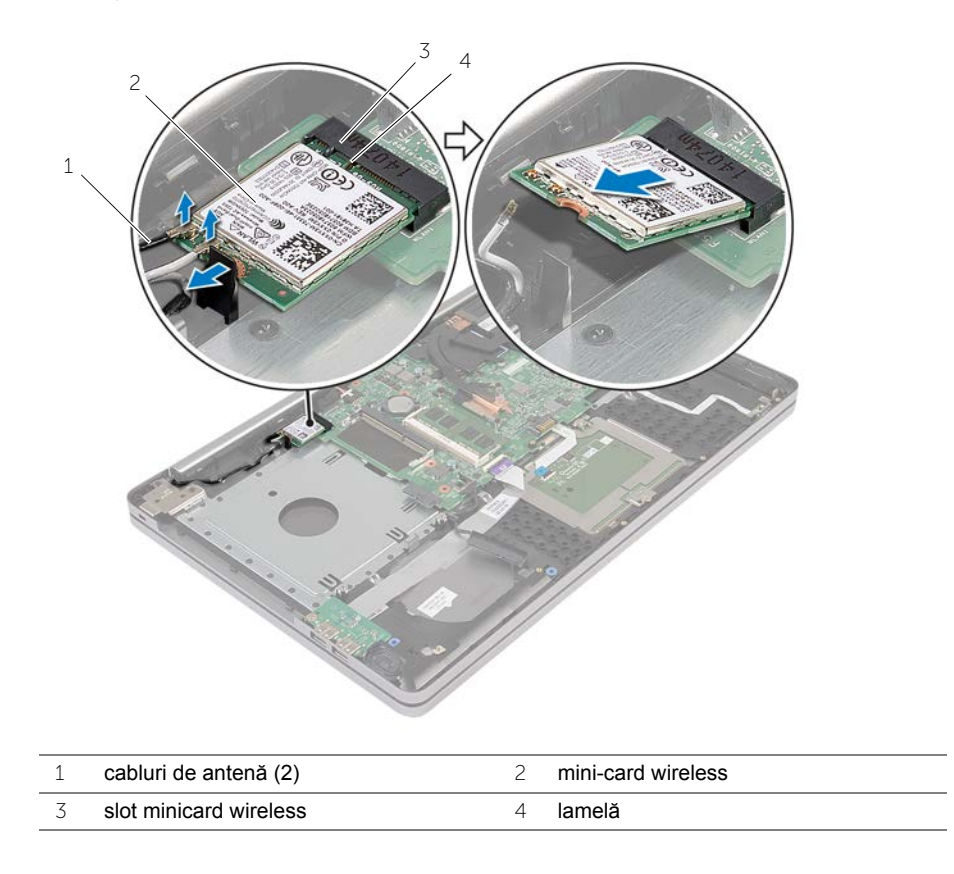

### <span id="page-33-3"></span><span id="page-33-0"></span>**Remontarea cardului wireless**

**AVERTISMENT: Înainte de a efectua lucrări în interiorul computerului citiţi instrucţiunile de siguranţă livrate împreună cu computerul şi urmaţi paşii din**  ["Înainte de a efectua lucrãri în interiorul computerului" la pagina](#page-6-2) 7**. După ce aţi efectuat lucrări în interiorul computerului, urmaţi instrucţiunile din** ["Dupã ce aþi](#page-8-1)  [efectuat lucrãri în interiorul computerului" la pagina](#page-8-1) 9**. Pentru informaţii suplimentare despre cele mai bune practici privind siguranţa, consultaţi pagina de pornire privind conformitatea cu reglementările, la adresa dell.com/regulatory\_compliance.**

### <span id="page-33-1"></span>**Procedură**

- **ATENŢIE: Pentru a evita deteriorarea mini-cardului wireless, asiguraţi-vă că nu există cabluri amplasate sub mini-cardul wireless.**
- 1 Aliniaţi canelura de pe cardul wireless cu lamela din slotul pentru minicard.
- 2 Introduceti piezis cardul wireless în slotul pentru minicard.
- 3 Apăsați pe celălalt capăt al cardului wireless pentru a-l fixa în lamelă.
- 4 Conectați cablurile de antenă la cardul wireless.

Tabelul următor prezintă codul de culori al cablului de antenă pentru cardul wireless acceptat de computerul dvs.

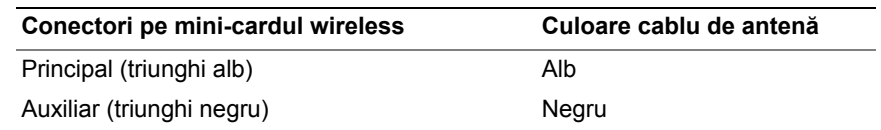

### <span id="page-33-2"></span>**Cerinţe ulterioare**

- 1 Remontați capacul bazei. Consultați ["Remontarea capacului bazei" la pagina](#page-28-3) 29.
- 2 Remontati tastatura. Consultati ["Remontarea tastaturii" la pagina](#page-24-3) 25.
- 3 Urmați instrucțiunile de la [pasul 3](#page-20-3) până la [pasul 5](#page-20-4) din "Remontarea hard diskului" la [pagina](#page-20-5) 21.
- 4 Urmati instructiunile de la [pasul 4](#page-17-3) până la [pasul 6](#page-17-4) din ["Remontarea unit](#page-17-5)ății optice" la [pagina](#page-17-5) 18.
- 5 Remontați bateria. Consultați ["Remontarea bateriei" la pagina](#page-11-2) 12.

### <span id="page-34-3"></span><span id="page-34-0"></span>**Demontarea ansamblului de răcire**

**AVERTISMENT: Înainte de a efectua lucrări în interiorul computerului citiţi instrucţiunile de siguranţă livrate împreună cu computerul şi urmaţi paşii din**  ["Înainte de a efectua lucrãri în interiorul computerului" la pagina](#page-6-2) 7**. După ce aţi efectuat lucrări în interiorul computerului, urmaţi instrucţiunile din** ["Dupã ce aþi](#page-8-1)  [efectuat lucrãri în interiorul computerului" la pagina](#page-8-1) 9**. Pentru informaţii suplimentare despre cele mai bune practici privind siguranţa, consultaţi pagina de pornire privind conformitatea cu reglementările, la adresa dell.com/regulatory\_compliance.**

#### <span id="page-34-1"></span>**Cerinţe prealabile**

- 1 Scoateți bateria. Consultați ["Scoaterea bateriei" la pagina](#page-9-2) 10.
- 2 Urmați instrucțiunile de la [pasul 1](#page-15-3) până la [pasul 3](#page-16-0) din ["Scoaterea unit](#page-15-4)ății optice" la [pagina](#page-15-4) 16.
- 3 Urmati instructiunile de la [pasul 1](#page-18-3) până la [pasul 3](#page-18-4) din ..Scoaterea hard diskului" la [pagina](#page-18-5) 19.
- 4 Scoateti tastatura. Consultati ["Scoaterea tastaturii" la pagina](#page-21-3) 22.
- <span id="page-34-2"></span>5 Demontați capacul bazei. Consultați ["Scoaterea capacului bazei" la pagina](#page-25-2) 26.

- 1 Utilizând lamela de tragere, deconectați cablul afișajului de la placa de sistem.
- 2 Retineti orientarea și scoateti cablul afișajului din ghidajele de orientare de pe ventilator.

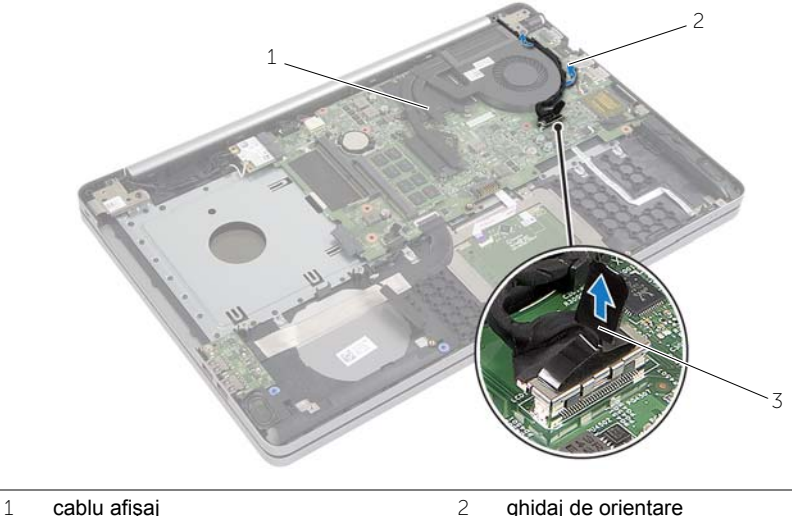

- 
- 3 lamelă de tragere
- 3 Deconectaţi cablul ventilatorului de la placa de sistem.
- 4 Succesiv (în ordinea indicată pe ansamblul de răcire), slăbiți cele patru șuruburi prizonier care fixează ansamblul de răcire pe placa de sistem.
- 5 Ridicați ansamblul de răcire de pe placa de bază.

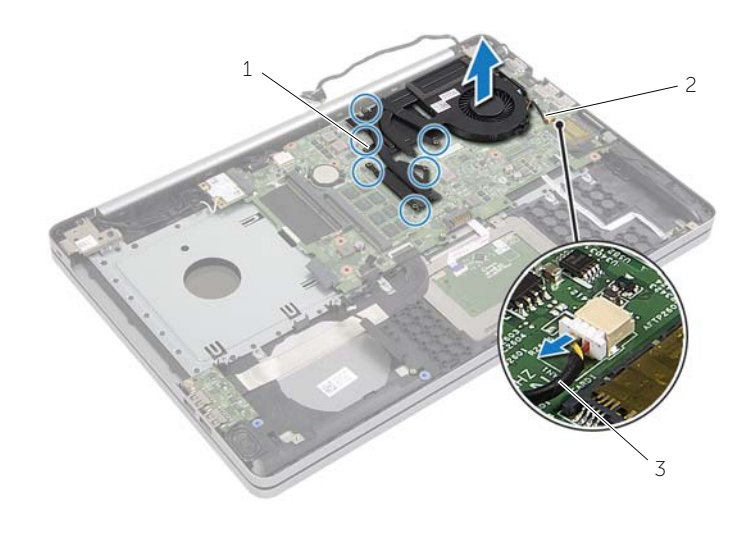

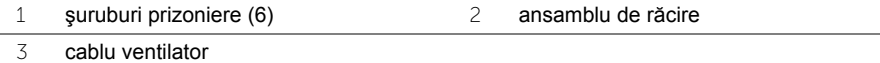

### <span id="page-36-3"></span><span id="page-36-0"></span>**Remontarea ansamblului de răcire**

**AVERTISMENT: Înainte de a efectua lucrări în interiorul computerului citiţi instrucţiunile de siguranţă livrate împreună cu computerul şi urmaţi paşii din**  ["Înainte de a efectua lucrãri în interiorul computerului" la pagina](#page-6-2) 7**. După ce aţi efectuat lucrări în interiorul computerului, urmaţi instrucţiunile din** ["Dupã ce aþi](#page-8-1)  [efectuat lucrãri în interiorul computerului" la pagina](#page-8-1) 9**. Pentru informaţii suplimentare despre cele mai bune practici privind siguranţa, consultaţi pagina de pornire privind conformitatea cu reglementările, la adresa dell.com/regulatory\_compliance.**

#### <span id="page-36-1"></span>**Procedură**

- 1 Aliniati suruburile de pe ansamblul radiatorului cu orificiile pentru suruburi de pe placa de sistem.
- 2 Succesiv (în ordinea indicată pe ansamblul radiatorului), strângeți șuruburile prizonier care fixează ansamblul de răcire pe placa de sistem.
- 3 Conectati cablul ventilatorului la placa de sistem.
- 4 Conectaţi cablul de afişaj la placa de sistem.
- 5 Directionati cablul afisajului prin ghidajul său de orientare de pe ventilator.

#### <span id="page-36-2"></span>**Cerinţe ulterioare**

- 1 Remontați capacul bazei. Consultați ["Remontarea capacului bazei" la pagina](#page-28-3) 29.
- 2 Remontati tastatura. Consultati ["Remontarea tastaturii" la pagina](#page-24-3) 25.
- 3 Urmati instructiunile de la [pasul 3](#page-20-3) până la [pasul 5](#page-20-4) din "Remontarea hard diskului" la [pagina](#page-20-5) 21.
- 4 Urmați instrucțiunile de la [pasul 4](#page-17-3) până la [pasul 6](#page-17-4) din ["Remontarea unit](#page-17-5)ății optice" la [pagina](#page-17-5) 18.
- 5 Remontați bateria. Consultați ["Remontarea bateriei" la pagina](#page-11-2) 12.

### <span id="page-37-3"></span><span id="page-37-0"></span>**Scoaterea plăcii USB**

**AVERTISMENT: Înainte de a efectua lucrări în interiorul computerului, citiţi instrucţiunile de siguranţă livrate împreună cu computerul şi urmaţi paşii din**  ["Înainte de a efectua lucrãri în interiorul computerului" la pagina](#page-6-2) 7**. După ce aţi efectuat lucrări în interiorul computerului, urmaţi instrucţiunile din** ["Dupã ce aþi](#page-8-1)  [efectuat lucrãri în interiorul computerului" la pagina](#page-8-1) 9**. Pentru informaţii suplimentare despre cele mai bune practici privind siguranţa, consultaţi pagina de pornire privind conformitatea cu reglementările, la adresa dell.com/regulatory\_compliance.**

### <span id="page-37-1"></span>**Cerinţe prealabile**

- 1 Scoateti bateria. Consultati ["Scoaterea bateriei" la pagina](#page-9-2) 10.
- 2 Urmati instructiunile de la [pasul 1](#page-15-3) până la [pasul 3](#page-16-0) din ["Scoaterea unit](#page-15-4)ății optice" la [pagina](#page-15-4) 16.
- 3 Urmati instructiunile de la [pasul 1](#page-18-3) până la [pasul 3](#page-18-4) din "Scoaterea hard diskului" la [pagina](#page-18-5) 19.
- 4 Scoateți tastatura. Consultați ["Scoaterea tastaturii" la pagina](#page-21-3) 22.
- <span id="page-37-2"></span>5 Demontati capacul bazei. Consultati ["Scoaterea capacului bazei" la pagina](#page-25-2) 26.

- 1 Scoateți șurubul care fixează placa USB pe baza computerului.
- 2 Întoarceti cu atentie placa USB invers.
- Ridicaţi dispozitivul de fixare al conectorului şi deconectaţi cablul plăcii USB de la placa USB.
- Ridicaţi placa USB din baza computerului.

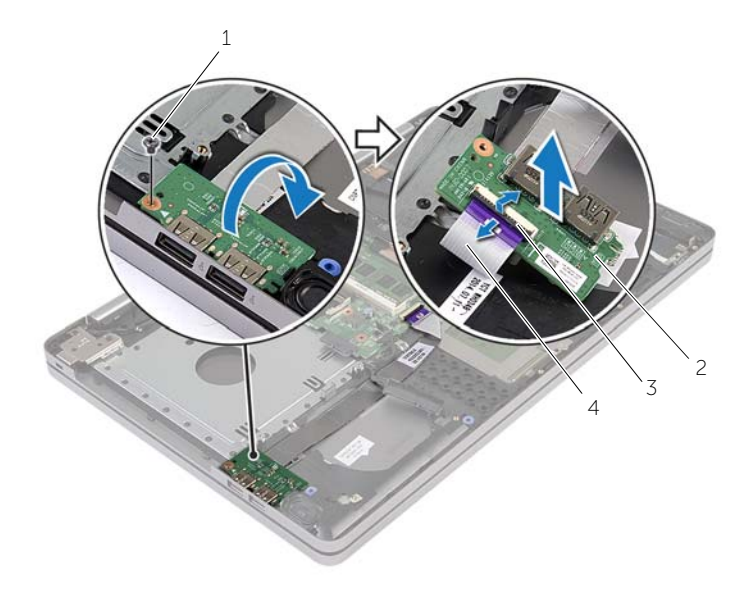

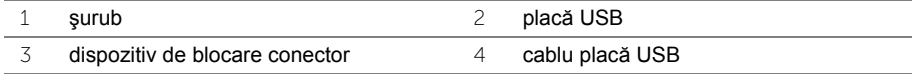

### <span id="page-39-3"></span><span id="page-39-0"></span>**Remontarea plăcii USB**

**AVERTISMENT: Înainte de a efectua lucrări în interiorul computerului citiţi instrucţiunile de siguranţă livrate împreună cu computerul şi urmaţi paşii din**  ["Înainte de a efectua lucrãri în interiorul computerului" la pagina](#page-6-2) 7**. După ce aţi efectuat lucrări în interiorul computerului, urmaţi instrucţiunile din** ["Dupã ce aþi](#page-8-1)  [efectuat lucrãri în interiorul computerului" la pagina](#page-8-1) 9**. Pentru informaţii suplimentare despre cele mai bune practici privind siguranţa, consultaţi pagina de pornire privind conformitatea cu reglementările, la adresa dell.com/regulatory\_compliance.**

### <span id="page-39-1"></span>**Procedură**

- 1 Conectati cablul plăcii USB la placa USB și apăsați dispozitivul de fixare pentru a fixa cablul.
- 2 Utilizând picioarele de aliniere de pe baza computerului, așezați placa USB în poziție.
- 3 Remontati surubul care fixează placa USB pe baza computerului.

#### <span id="page-39-2"></span>**Cerinţe ulterioare**

- 1 Remontați capacul bazei. Consultați ["Remontarea capacului bazei" la pagina](#page-28-3) 29.
- 2 Remontati tastatura. Consultati ["Remontarea tastaturii" la pagina](#page-24-3) 25.
- 3 Urmati instructiunile de la [pasul 3](#page-20-3) până la [pasul 5](#page-20-4) din "Remontarea hard diskului" la [pagina](#page-20-5) 21.
- 4 Urmati instructiunile de la [pasul 4](#page-17-3) până la [pasul 6](#page-17-4) din ["Remontarea unit](#page-17-5)ății optice" la [pagina](#page-17-5) 18.
- 5 Remontați bateria. Consultați ["Remontarea bateriei" la pagina](#page-11-2) 12.

### <span id="page-40-3"></span><span id="page-40-0"></span>**Scoaterea boxelor**

**AVERTISMENT: Înainte de a efectua lucrări în interiorul computerului, citiţi instrucţiunile de siguranţă livrate împreună cu computerul şi urmaţi paşii din**  ["Înainte de a efectua lucrãri în interiorul computerului" la pagina](#page-6-2) 7**. După ce aţi efectuat lucrări în interiorul computerului, urmaţi instrucţiunile din** ["Dupã ce aþi](#page-8-1)  [efectuat lucrãri în interiorul computerului" la pagina](#page-8-1) 9**. Pentru informaţii suplimentare despre cele mai bune practici privind siguranţa, consultaţi pagina de pornire privind conformitatea cu reglementările, la adresa dell.com/regulatory\_compliance.**

#### <span id="page-40-1"></span>**Cerinţe prealabile**

- 1 Scoateti bateria. Consultati ["Scoaterea bateriei" la pagina](#page-9-2) 10.
- 2 Urmati instructiunile de la [pasul 1](#page-15-3) până la [pasul 3](#page-16-0) din ["Scoaterea unit](#page-15-4)ății optice" la [pagina](#page-15-4) 16.
- 3 Urmati instructiunile de la [pasul 1](#page-18-3) până la [pasul 3](#page-18-4) din "Scoaterea hard diskului" la [pagina](#page-18-5) 19.
- 4 Demontați capacul bazei. Consultați ["Scoaterea capacului bazei" la pagina](#page-25-2) 26.
- <span id="page-40-2"></span>5 Scoateti tastatura. Consultati ["Scoaterea tastaturii" la pagina](#page-21-3) 22.

- 1 Utilizând un știft de plastic, eliberați lamelele de pe boxa din dreapta.
- 2 Retineti directia cablului pentru difuzoare și scoateti cablul din ghidajele de orientare.
- Deconectaţi cablul boxei de la placa de sistem.
- 4 Dezlipiți banda care fixează cablul boxei pe placa de sistem.
- 5 Dezlipiți banda care fixează boxa pe baza computerului.
- Ridicaţi difuzoarele, împreună cu cablul difuzoarelor, de pe baza computerului.

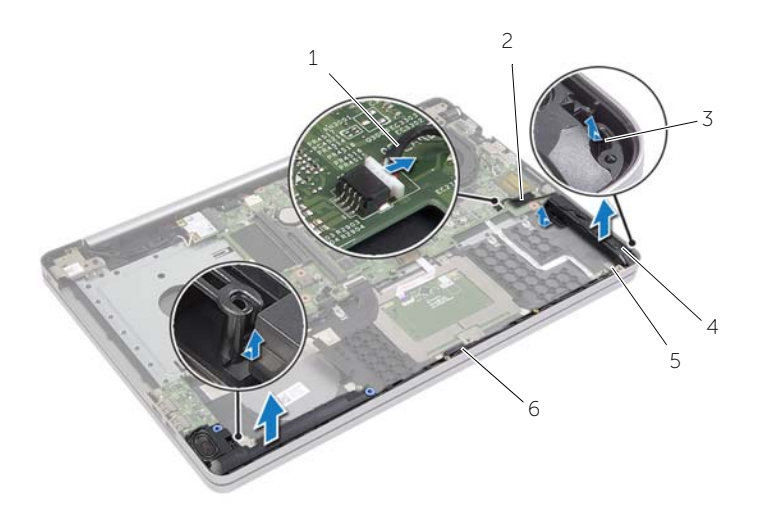

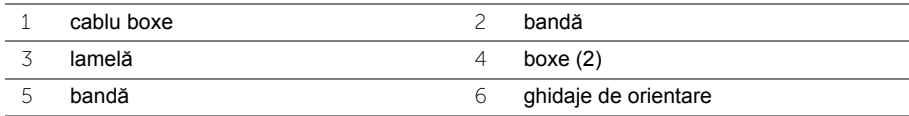

### <span id="page-42-3"></span><span id="page-42-0"></span>**Remontarea boxelor**

**AVERTISMENT: Înainte de a efectua lucrări în interiorul computerului citiţi instrucţiunile de siguranţă livrate împreună cu computerul şi urmaţi paşii din**  ["Înainte de a efectua lucrãri în interiorul computerului" la pagina](#page-6-2) 7**. După ce aţi efectuat lucrări în interiorul computerului, urmaţi instrucţiunile din** ["Dupã ce aþi](#page-8-1)  [efectuat lucrãri în interiorul computerului" la pagina](#page-8-1) 9**. Pentru informaţii suplimentare despre cele mai bune practici privind siguranţa, consultaţi pagina de pornire privind conformitatea cu reglementările, la adresa dell.com/regulatory\_compliance.**

### <span id="page-42-1"></span>**Procedură**

- 1 Utilizând picioarele de aliniere de pe baza computerului, asezati difuzoarele în pozitie.
- 2 Lipiti banda care fixează boxa pe baza computerului.
- 3 Directionați cablul pentru boxe prin ghidajele de orientare de pe baza computerului.
- 4 Conectati cablul de difuzor la placa de sistem.
- 5 Lipiți banda care fixează boxa pe placa de sistem.

### <span id="page-42-2"></span>**Cerinţe ulterioare**

- 1 Remontati capacul bazei. Consultati ["Remontarea capacului bazei" la pagina](#page-28-3) 29.
- 2 Remontati tastatura. Consultati ["Remontarea tastaturii" la pagina](#page-24-3) 25.
- 3 Urmați instrucțiunile de la [pasul 3](#page-20-3) până la [pasul 5](#page-20-4) din "Remontarea hard diskului" la [pagina](#page-20-5) 21.
- 4 Urmati instructiunile de la [pasul 4](#page-17-3) până la [pasul 6](#page-17-4) din ["Remontarea unit](#page-17-5)ății optice" la [pagina](#page-17-5) 18.
- 5 Remontați bateria. Consultați ["Remontarea bateriei" la pagina](#page-11-2) 12.

### <span id="page-43-2"></span><span id="page-43-0"></span>**Scoaterea plăcii de sistem**

**AVERTISMENT: Înainte de a efectua lucrări în interiorul computerului citiţi instrucţiunile de siguranţă livrate împreună cu computerul şi urmaţi paşii din**  ["Înainte de a efectua lucrãri în interiorul computerului" la pagina](#page-6-2) 7**. După ce aţi efectuat lucrări în interiorul computerului, urmaţi instrucţiunile din** ["Dupã ce aþi](#page-8-1)  [efectuat lucrãri în interiorul computerului" la pagina](#page-8-1) 9**. Pentru informaţii suplimentare despre cele mai bune practici privind siguranţa, consultaţi pagina de pornire privind conformitatea cu reglementările, la adresa dell.com/regulatory\_compliance.**

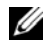

**NOTĂ:** Eticheta de service a computerului este stocată în placa de sistem. Trebuie să introduceti eticheta de service în configurarea sistemului după ce remontati placa de sistem.

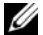

**NOTĂ**: Înainte de a deconecta cablurile de la placa de sistem, notați locația conectorilor astfel încât să îi puteți reconecta corect după ce remontați placa de sistem.

### <span id="page-43-1"></span>**Cerinţe prealabile**

- 1 Scoateti bateria. Consultati ["Scoaterea bateriei" la pagina](#page-9-2) 10.
- 2 Scoateti modulele de memorie. Consultati "Înlăturarea modulelor de memorie" la [pagina](#page-12-3) 13.
- 3 Urmati instructiunile de la [pasul 1](#page-15-3) până la [pasul 3](#page-16-0) din ["Scoaterea unit](#page-15-4)ății optice" la [pagina](#page-15-4) 16.
- 4 Urmați instrucțiunile de la [pasul 1](#page-18-3) până la [pasul 3](#page-18-4) din "Scoaterea hard diskului" la [pagina](#page-18-5) 19.
- 5 Scoateti tastatura. Consultati ["Scoaterea tastaturii" la pagina](#page-21-3) 22.
- 6 Demontați capacul bazei. Consultați ["Scoaterea capacului bazei" la pagina](#page-25-2) 26.
- 7 Scoateți cardul wireless. Consultați "Scoaterea plă[cii wireless" la pagina](#page-31-3) 32.
- 8 Demontați ansamblul de răcire. Consultați ["Demontarea ansamblului de r](#page-34-3)ăcire" la [pagina](#page-34-3) 35.

### <span id="page-44-0"></span>**Procedură**

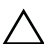

#### **ATENŢIE: Aşezaţi laptopul pe o suprafaţă curată şi fără asperităţi pentru a evita deteriorarea părţii inferioare a acestuia.**

- 1 Întoarceți computerul invers și deschideți afișajul.
- 2 Ridicați dispozitivul de fixare și deconectați cablul indicatoarelor luminoase de stare.
- 3 Ridicati dispozitivul de fixare și deconectati cablul suportului tactil.
- 4 Ridicați dispozitivul de fixare și deconectați cablul butonului de alimentare.

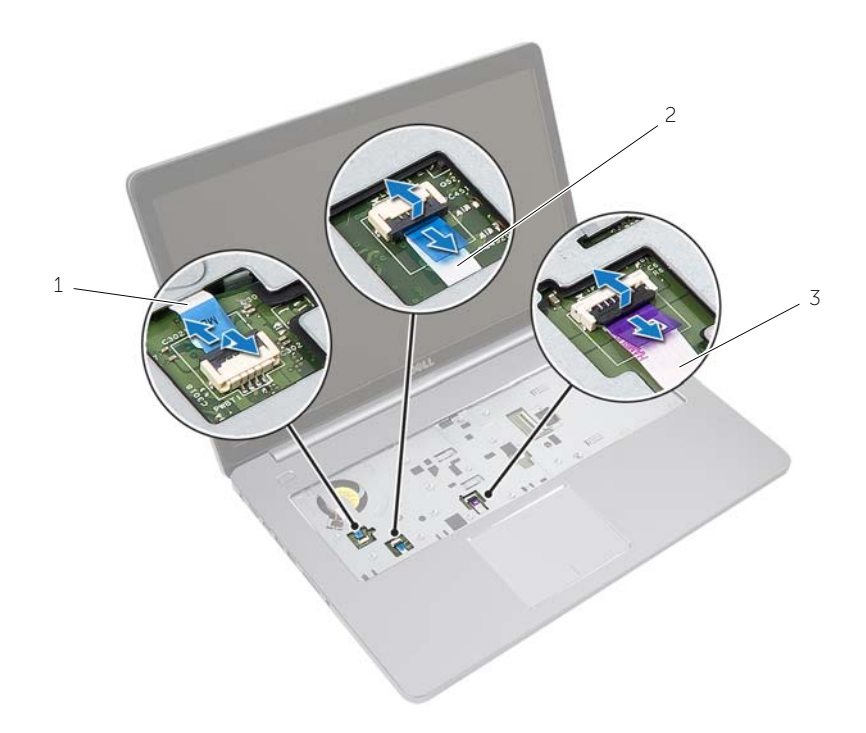

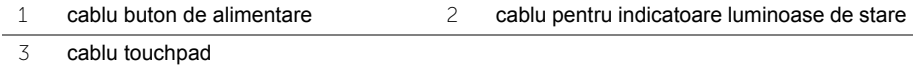

- 5 Întoarceti computerul invers.
- 6 Ridicati dispozitivul de fixare al conectorului și, utilizând lamela de tragere, deconectati cablul plăcii USB de la placa de sistem.
- 7 Deconectati cablul boxei de la placa de sistem.
- 8 Deconectati cablul hard diskului de la placa de sistem.
- 9 Deconectati cablul portului adaptorului de alimentare de la placa de sistem.
- 10 Deconectați cablul camerei de la placa de sistem.

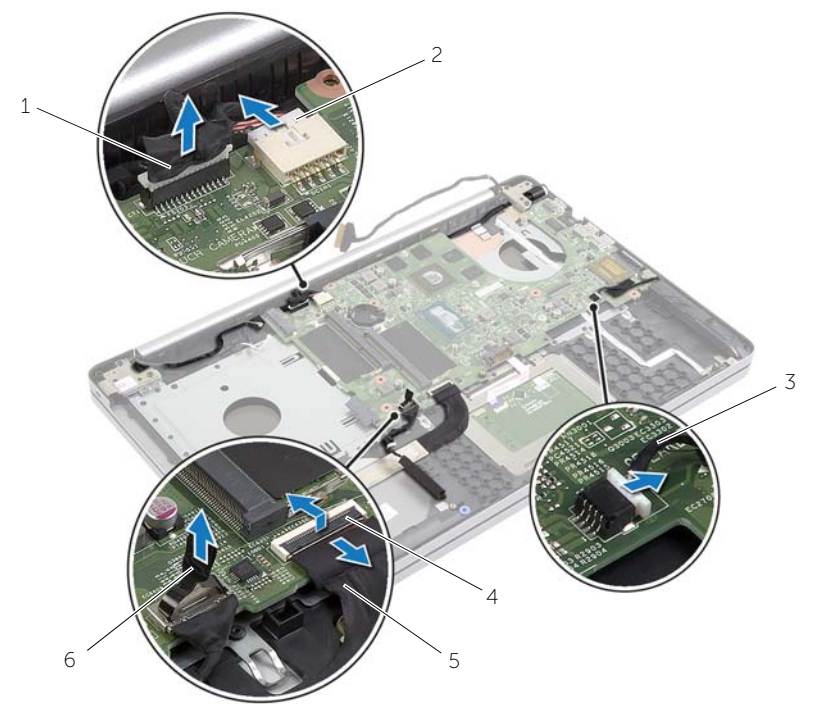

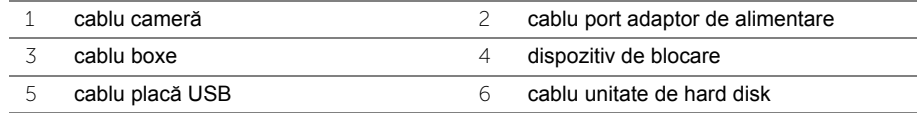

- 11 Scoateți șurubul care fixează placa de sistem pe baza computerului.
- 12 Ridicaţi placa de sistem înclinată la 45 de grade şi eliberaţi porturile de pe placa de bază din sloturile de pe baza computerului.

13 Ridicați placa de sistem de pe baza computerului.

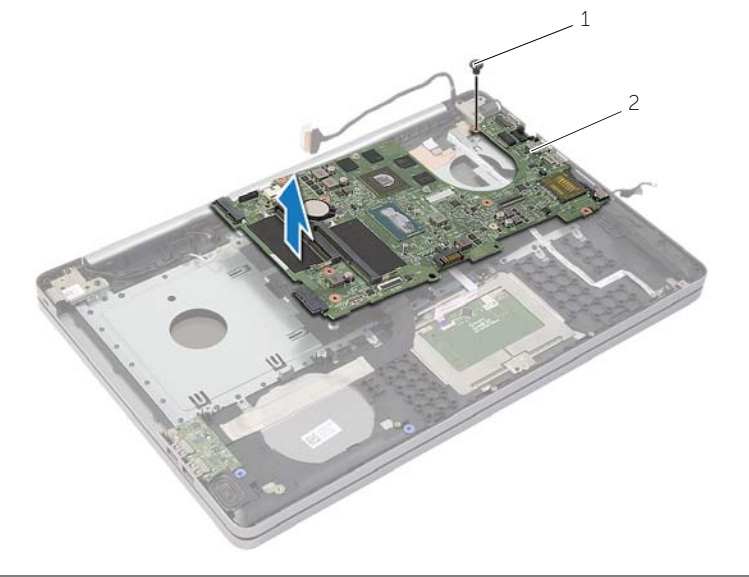

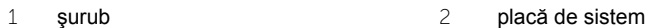

### <span id="page-47-2"></span><span id="page-47-0"></span>**Remontarea plăcii de sistem**

**AVERTISMENT: Înainte de a efectua lucrări în interiorul computerului citiţi instrucţiunile de siguranţă livrate împreună cu computerul şi urmaţi paşii din**  ["Înainte de a efectua lucrãri în interiorul computerului" la pagina](#page-6-2) 7**. După ce aţi efectuat lucrări în interiorul computerului, urmaţi instrucţiunile din** ["Dupã ce aþi](#page-8-1)  [efectuat lucrãri în interiorul computerului" la pagina](#page-8-1) 9**. Pentru informaţii suplimentare despre cele mai bune practici privind siguranţa, consultaţi pagina de pornire privind conformitatea cu reglementările, la adresa dell.com/regulatory\_compliance.**

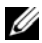

**NOTĂ:** Eticheta de service a computerului este stocată în placa de sistem. Trebuie să introduceti eticheta de service în configurarea sistemului după ce remontati placa de sistem.

- <span id="page-47-1"></span>1 Introduceti usor porturile de pe placa de sistem în sloturile de pe baza computerului și asezati placa de sistem pe baza computerului.
- 2 Aliniați orificiul pentru șurub de pe placa de sistem cu orificiul pentru șurub de pe baza computerului.
- 3 Remontati surubul care fixează placa de sistem pe baza computerului.
- 4 Conectati cablul camerei la placa de sistem.
- 5 Conectati cablul portului adaptorului de alimentare la placa de sistem.
- 6 Conectati cablul hard diskului la conectorul hard diskului.
- 7 Conectaţi cablul de difuzor la placa de sistem.
- 8 Glisați cablul plăcii USB în conectorul plăcii USB și apăsați dispozitivul de fixare pentru a fixa cablul.
- 9 Întoarceți computerul invers.
- 10 Conectaţi cablul butonului de alimentare la baza computerului.
- 11 Conectati cablul plăcii suportului tactil la baza computerului.
- 12 Conectați cablul indicatoarelor luminoase de stare la baza computerului.

### <span id="page-48-0"></span>**Cerinţe ulterioare**

- 1 Remontati ansamblul de răcire. Consultati ["Remontarea ansamblului de r](#page-36-3)ăcire" la [pagina](#page-36-3) 37.
- 2 Remontati cardul wireless. Consultati ["Remontarea cardului wireless" la pagina](#page-33-3) 34.
- 3 Remontati capacul bazei. Consultati ["Remontarea capacului bazei" la pagina](#page-28-3) 29.
- 4 Remontati tastatura. Consultati ["Remontarea tastaturii" la pagina](#page-24-3) 25.
- 5 Urmați instrucțiunile de la [pasul 3](#page-20-3) până la [pasul 5](#page-20-4) din "Remontarea hard diskului" la [pagina](#page-20-5) 21.
- 6 Urmati instructiunile de la [pasul 4](#page-17-3) până la [pasul 6](#page-17-4) din ["Remontarea unit](#page-17-5)ății optice" la [pagina](#page-17-5) 18.
- 7 Remontati modulele de memorie. Consultati "Remontarea modulelor de memorie" la [pagina](#page-14-2) 15.
- 8 Remontați bateria. Consultați ["Remontarea bateriei" la pagina](#page-11-2) 12.

### <span id="page-48-1"></span>**Introducerea etichetei de service în sistemul BIOS**

- 1 Porniti (sau reporniti) computerul.
- 2 Apăsați pe tasta F2 atunci când se afișează sigla DELL pentru a accesa programul de configurare a BIOS-ului.
- 3 Navigaţi la fila **Main** (Principal) şi introduceţi eticheta de service în câmpul **Service Tag Input** (Configurare etichetă de service).

### <span id="page-49-3"></span><span id="page-49-0"></span>**Scoaterea ansamblului afişajului**

**AVERTISMENT: Înainte de a efectua lucrări în interiorul computerului citiţi instrucţiunile de siguranţă livrate împreună cu computerul şi urmaţi paşii din**  ["Înainte de a efectua lucrãri în interiorul computerului" la pagina](#page-6-2) 7**. După ce aţi efectuat lucrări în interiorul computerului, urmaţi instrucţiunile din** ["Dupã ce aþi](#page-8-1)  [efectuat lucrãri în interiorul computerului" la pagina](#page-8-1) 9**. Pentru informaţii suplimentare despre cele mai bune practici privind siguranţa, consultaţi pagina de pornire privind conformitatea cu reglementările, la adresa dell.com/regulatory\_compliance.**

#### <span id="page-49-1"></span>**Cerinţe prealabile**

- 1 Scoateți bateria. Consultați ["Scoaterea bateriei" la pagina](#page-9-2) 10.
- 2 Scoateti modulele de memorie. Consultati "Înlăturarea modulelor de memorie" la [pagina](#page-12-3) 13.
- 3 Scoateti tastatura. Consultati ["Scoaterea tastaturii" la pagina](#page-21-3) 22.
- 4 Demontati capacul bazei. Consultati ["Scoaterea capacului bazei" la pagina](#page-25-2) 26.
- 5 Urmați instrucțiunile de la [pasul 1](#page-15-3) până la [pasul 3](#page-16-0) din ["Scoaterea unit](#page-15-4)ății optice" la [pagina](#page-15-4) 16.
- 6 Urmati instructiunile de la [pasul 1](#page-18-3) până la [pasul 3](#page-18-4) din "Scoaterea hard diskului" la [pagina](#page-18-5) 19.
- 7 Scoateti minicardul wireless. Consultati "Scoaterea plă[cii wireless" la pagina](#page-31-3) 32.
- 8 Demontați ansamblul de răcire. Consultați ["Demontarea ansamblului de r](#page-34-3)ăcire" la [pagina](#page-34-3) 35.
- <span id="page-49-2"></span>9 Scoateți placa de sistem. Consultați "Scoaterea plă[cii de sistem" la pagina](#page-43-2) 44.

- 1 Reţineţi orientarea cablurilor camerei şi antenei şi scoateţi-le din ghidajele de orientare de pe ansamblul zonei de sprijin pentru mâini.
- 2 Deschideți afișajul la 90 de grade.
- 3 Asezati computerul la marginea mesei, astfel încât ansamblul zonei de spriiin pentru mâini să rămână pe masă, iar ansamblul afişajului să depăşească marginea mesei, cu balamalele afişajului orientate în sus.
- 4 Scoateți șuruburile care fixează ansamblul afișajului pe ansamblul zonei de sprijin pentru mâini.

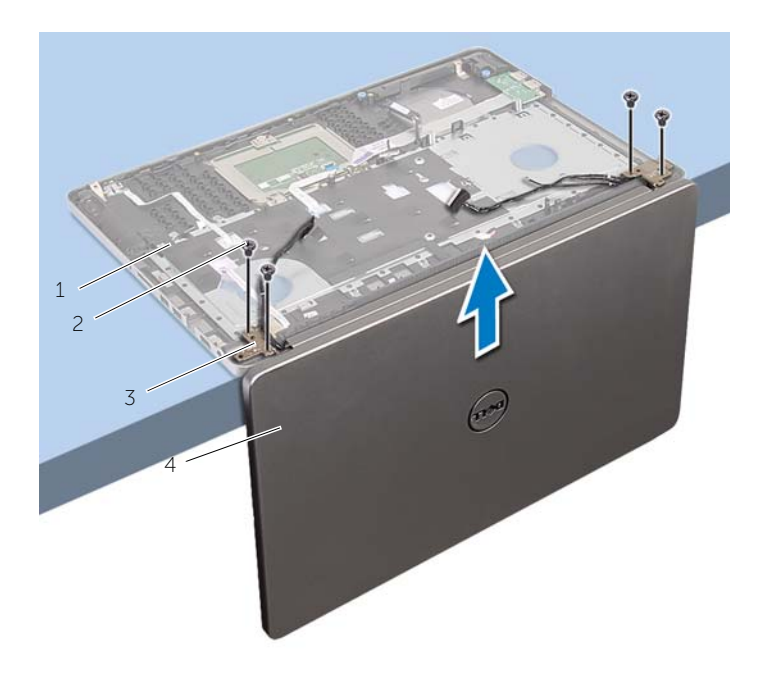

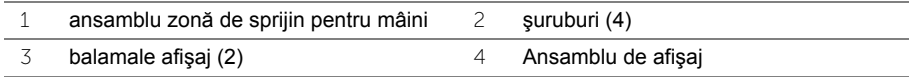

Scoateţi prin ridicare ansamblul zonei de sprijin pentru mâini din ansamblul afişajului.

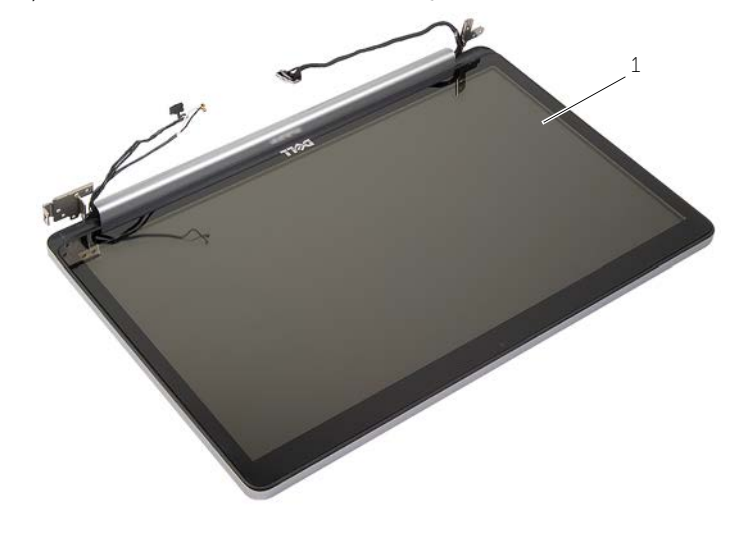

ansamblu de afişaj

### <span id="page-52-3"></span><span id="page-52-0"></span>**Remontarea ansamblului afişajului**

**AVERTISMENT: Înainte de a efectua lucrări în interiorul computerului citiţi instrucţiunile de siguranţă livrate împreună cu computerul şi urmaţi paşii din**  ["Înainte de a efectua lucrãri în interiorul computerului" la pagina](#page-6-2) 7**. După ce aţi efectuat lucrări în interiorul computerului, urmaţi instrucţiunile din** ["Dupã ce aþi](#page-8-1)  [efectuat lucrãri în interiorul computerului" la pagina](#page-8-1) 9**. Pentru informaţii suplimentare despre cele mai bune practici privind siguranţa, consultaţi pagina de pornire privind conformitatea cu reglementările, la adresa dell.com/regulatory\_compliance.**

#### <span id="page-52-1"></span>**Procedură**

- 1 Asezati ansamblul zonei de sprijin pentru mâini la marginea mesei, cu boxele în direcția opusă marginii mesei.
- 2 Aliniați orificiile pentru șuruburi de pe ansamblul zonei de sprijin pentru mâini cu orificiile pentru şuruburi de pe balamalele afişajului şi închideţi ansamblul zonei de sprijin pentru mâini apăsând pe balamalele afişajului.
- 3 Remontați șuruburile care fixează balamalele afișajului pe ansamblul zonei de sprijin pentru mâini.
- 4 Directionati cablurile camerei și ale antenei prin ghidajele de orientare de pe zona de sprijin pentru mâini.

#### <span id="page-52-2"></span>**Cerinţe ulterioare**

- 1 Remontati placa de sistem. Consultati "Remontarea plă[cii de sistem" la pagina](#page-47-2) 48.
- 2 Remontați ansamblul de răcire. Consultați ["Remontarea ansamblului de r](#page-36-3)ăcire" la [pagina](#page-36-3) 37.
- 3 Remontati ansamblul minicardului wireless. Consultati "Remontarea cardului wireless" [la pagina](#page-33-3) 34.
- 4 Remontați capacul bazei. Consultați ["Remontarea capacului bazei" la pagina](#page-28-3) 29.
- 5 Remontati tastatura. Consultati ["Remontarea tastaturii" la pagina](#page-24-3) 25.
- 6 Urmați instrucțiunile de la [pasul 3](#page-20-3) până la [pasul 5](#page-20-4) din "Remontarea hard diskului" la [pagina](#page-20-5) 21.
- 7 Urmati instructiunile de la [pasul 4](#page-17-3) până la [pasul 6](#page-17-4) din ["Remontarea unit](#page-17-5)ății optice" la [pagina](#page-17-5) 18.
- 8 Remontați modulele de memorie. Consultați "Remontarea modulelor de memorie" la [pagina](#page-14-2) 15.
- 9 Remontați bateria. Consultați ["Remontarea bateriei" la pagina](#page-11-2) 12.

### <span id="page-53-2"></span><span id="page-53-0"></span>**Demontarea portului adaptorului de alimentare**

**AVERTISMENT: Înainte de a efectua lucrări în interiorul computerului citiţi instrucţiunile de siguranţă livrate împreună cu computerul şi urmaţi paşii din**  ["Înainte de a efectua lucrãri în interiorul computerului" la pagina](#page-6-2) 7**. După ce aţi efectuat lucrări în interiorul computerului, urmaţi instrucţiunile din** ["Dupã ce aþi](#page-8-1)  [efectuat lucrãri în interiorul computerului" la pagina](#page-8-1) 9**. Pentru informaţii suplimentare despre cele mai bune practici privind siguranţa, consultaţi pagina de pornire privind conformitatea cu reglementările, la adresa dell.com/regulatory\_compliance.**

#### <span id="page-53-1"></span>**Cerinţe prealabile**

- 1 Scoateti bateria. Consultati ["Scoaterea bateriei" la pagina](#page-9-2) 10.
- 2 Scoateti ansamblul unității optice. Consultați "Scoaterea unităț[ii optice" la pagina](#page-15-4) 16.
- 3 Scoateti ansamblul hard diskului. Consultați ["Scoaterea hard diskului" la pagina](#page-18-5) 19.
- 4 Demontati capacul bazei. Consultati ["Scoaterea capacului bazei" la pagina](#page-25-2) 26.
- 5 Scoateti tastatura. Consultati ["Scoaterea tastaturii" la pagina](#page-21-3) 22.
- 6 Scoateti cardul wireless Mini-Card. Consultați "Scoaterea plă[cii wireless" la pagina](#page-31-3) 32.
- 7 Scoateti ansamblul afisajului. Consultati ["Scoaterea ansamblului afi](#page-49-3)sajului" la [pagina](#page-49-3) 50.
- 8 Scoateti placa de sistem. Consultați "Scoaterea plă[cii de sistem" la pagina](#page-43-2) 44.

- <span id="page-54-0"></span>1 Eliberaţi cablul pentru portul adaptorului de alimentare din ghidajele de orientare de pe baza computerului.
- 2 Scoateți șurubul care fixează portul adaptorului de alimentare pe bază.
- 3 Ridicați portul pentru adaptorul de alimentare, împreună cu cablul său, de pe baza computerului.

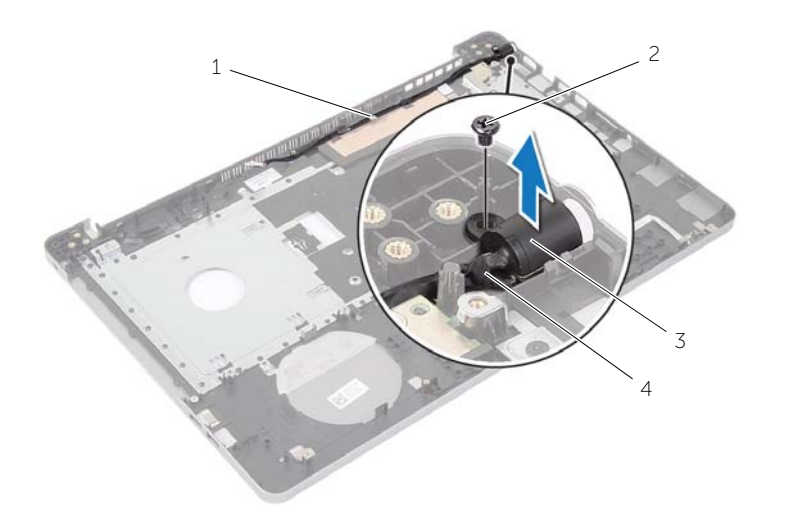

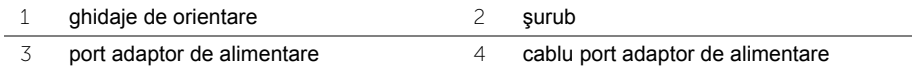

### <span id="page-55-3"></span><span id="page-55-0"></span>**Remontarea portului adaptorului de alimentare**

**AVERTISMENT: Înainte de a efectua lucrări în interiorul computerului citiţi instrucţiunile de siguranţă livrate împreună cu computerul şi urmaţi paşii din**  ["Înainte de a efectua lucrãri în interiorul computerului" la pagina](#page-6-2) 7**. După ce aţi efectuat lucrări în interiorul computerului, urmaţi instrucţiunile din** ["Dupã ce aþi](#page-8-1)  [efectuat lucrãri în interiorul computerului" la pagina](#page-8-1) 9**. Pentru informaţii suplimentare despre cele mai bune practici privind siguranţa, consultaţi pagina de pornire privind conformitatea cu reglementările, la adresa dell.com/regulatory\_compliance.**

#### <span id="page-55-1"></span>**Procedură**

- 1 Glisati portul pentru adaptorul de alimentare în pozitie.
- 2 Remontati surubul care fixează portul adaptorului de alimentare pe baya computerului.
- 3 Directionati cablul pentru portul adaptorului de alimentare prin ghidajele de orientare de pe baza computerului.

#### <span id="page-55-2"></span>**Cerinţe ulterioare**

- 1 Remontati ansamblul afisajului. Consultati ["Remontarea ansamblului afi](#page-52-3)sajului" la [pagina](#page-52-3) 53.
- 2 Remontați placa de sistem. Consultați "Remontarea plă[cii de sistem" la pagina](#page-47-2) 48.
- 3 Remontati cardul wireless Mini-Card. Consultati "Remontarea cardului wireless" la [pagina](#page-33-3) 34.
- 4 Remontați tastatura. Consultați ["Remontarea tastaturii" la pagina](#page-24-3) 25.
- 5 Remontați capacul bazei. Consultați ["Remontarea capacului bazei" la pagina](#page-28-3) 29.
- 6 Remontați ansamblul unității optice. Consultați ["Remontarea unit](#page-17-5)ății optice" la [pagina](#page-17-5) 18.
- 7 Remontați ansamblul hard diskului. Consultați "Remontarea hard diskului" la [pagina](#page-20-5) 21.
- 8 Remontați bateria. Consultați ["Remontarea bateriei" la pagina](#page-11-2) 12.

### <span id="page-56-0"></span>**Demontarea zonei de sprijin pentru mâini**

**AVERTISMENT: Înainte de a efectua lucrări în interiorul computerului citiţi instrucţiunile de siguranţă livrate împreună cu computerul şi urmaţi paşii din**  ["Înainte de a efectua lucrãri în interiorul computerului" la pagina](#page-6-2) 7**. După ce aţi efectuat lucrări în interiorul computerului, urmaţi instrucţiunile din** ["Dupã ce aþi](#page-8-1)  [efectuat lucrãri în interiorul computerului" la pagina](#page-8-1) 9**. Pentru informaţii suplimentare despre cele mai bune practici privind siguranţa, consultaţi pagina de pornire privind conformitatea cu reglementările, la adresa dell.com/regulatory\_compliance.**

#### <span id="page-56-1"></span>**Cerinţe prealabile**

- 1 Scoateti bateria. Consultati ["Scoaterea bateriei" la pagina](#page-9-2) 10.
- 2 Scoateti modulele de memorie. Consultati "Înlăturarea modulelor de memorie" la [pagina](#page-12-3) 13
- 3 Urmati instructiunile de la [pasul 1](#page-15-3) până la [pasul 3](#page-16-0) din ["Scoaterea unit](#page-15-4)ății optice" la [pagina](#page-15-4) 16.
- 4 Urmați instrucțiunile de la [pasul 1](#page-18-3) până la [pasul 3](#page-18-4) din "Scoaterea hard diskului" la [pagina](#page-18-5) 19.
- 5 Scoateti tastatura. Consultati ["Scoaterea tastaturii" la pagina](#page-21-3) 22.
- 6 Demontaţi capacul bazei. Consultaţi ["Scoaterea capacului bazei" la pagina](#page-25-2) 26
- 7 Scoateti cardul wireless. Consultati "Scoaterea plă[cii wireless" la pagina](#page-31-3) 32.
- 8 Demontati placa USB. Consultati "Scoaterea plă[cii USB" la pagina](#page-37-3) 38.
- 9 Demontați ansamblul de răcire. Consultați ["Demontarea ansamblului de r](#page-34-3)ăcire" la [pagina](#page-34-3) 35.
- 10 Demontati difuzoarele. Consultati ["Scoaterea boxelor" la pagina](#page-40-3) 41.
- 11 Scoateti ansamblul afişajului. Consultați ["Scoaterea ansamblului afi](#page-49-3)șajului" la [pagina](#page-49-3) 50.
- 12 Scoateti placa de sistem. Consultati "Scoaterea plă[cii de sistem" la pagina](#page-43-2) 44.
- 13 Scoateti portul adaptorului de alimentare. Consultați "Demontarea portului adaptorului [de alimentare" la pagina](#page-53-2) 54.

### <span id="page-57-0"></span>**Procedură**

- Reţineţi orientarea cablului hard diskului şi scoateţi cablul hard diskului din ghidajele de orientare de pe ansamblul zonei de sprijin pentru mâini.
- 2 Dezlipiți cablul plăcii USB de pe de zona de sprijin pentru mâini.

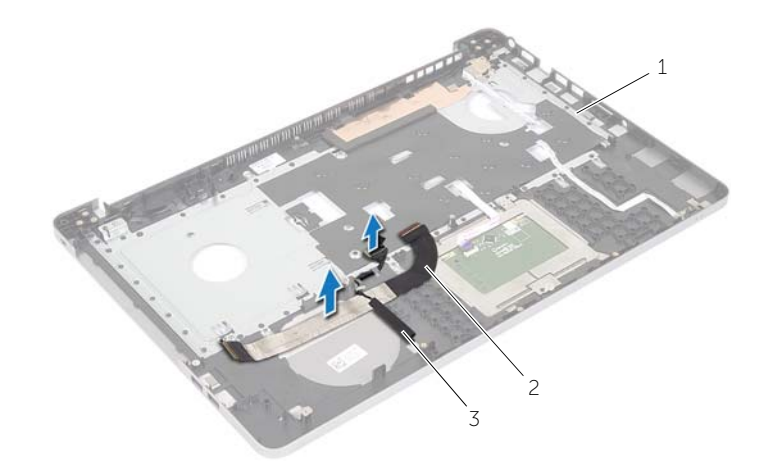

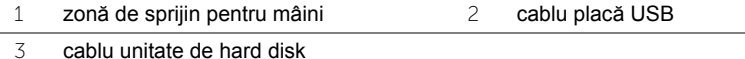

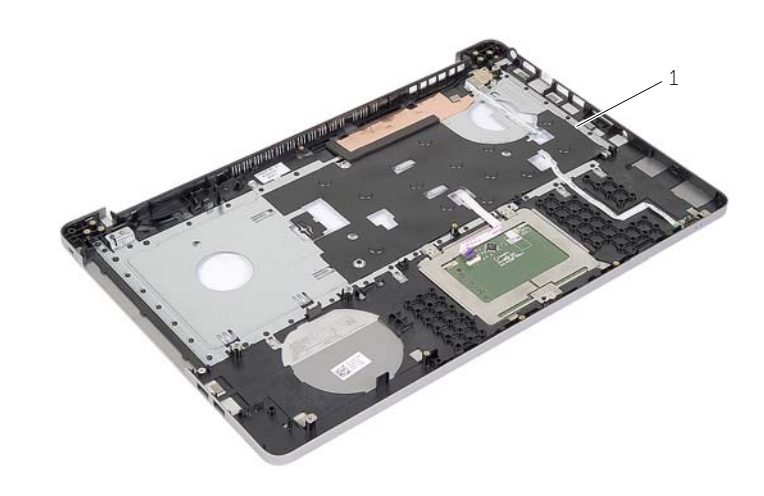

zonă de sprijin pentru mâini

### <span id="page-58-0"></span>**Remontarea zonei de sprijin pentru mâini**

**AVERTISMENT: Înainte de a efectua lucrări în interiorul computerului, citiţi instrucţiunile de siguranţă livrate împreună cu computerul şi urmaţi paşii din**  ["Înainte de a efectua lucrãri în interiorul computerului" la pagina](#page-6-2) 7**. După ce aţi efectuat lucrări în interiorul computerului, urmaţi instrucţiunile din** ["Dupã ce aþi](#page-8-1)  [efectuat lucrãri în interiorul computerului" la pagina](#page-8-1) 9**. Pentru informaţii suplimentare despre cele mai bune practici privind siguranţa, consultaţi pagina de pornire privind conformitatea cu reglementările, la adresa dell.com/regulatory\_compliance.**

### <span id="page-58-1"></span>**Procedură**

- 1 Directionati cablul hard diskului prin ghidajele de orientare de pe ansamblul zonei de sprijin pentru mâini.
- 2 Glisați cablul plăcii USB în dispozitivul de fixare al conectorului și apăsați dispozitivul de fixare pentru a conecta cablul plăcii USB la ansamblul zonei de sprijin pentru mâini.

#### <span id="page-58-2"></span>**Cerinţe ulterioare**

- 1 Remontați portul adaptorului de alimentare. Consultați "Remontarea portului [adaptorului de alimentare" la pagina](#page-55-3) 56.
- 2 Remontati placa de sistem. Consultati "Remontarea plă[cii de sistem" la pagina](#page-47-2) 48.
- 3 Remontați ansamblul afișajului. Consultați ["Remontarea ansamblului afi](#page-52-3)șajului" la [pagina](#page-52-3) 53.
- 4 Remontati difuzoarele. Consultati ["Remontarea boxelor" la pagina](#page-42-3) 43.
- 5 Remontați ansamblul de răcire. Consultați ["Remontarea ansamblului de r](#page-36-3)ăcire" la [pagina](#page-36-3) 37.
- 6 Remontati placa USB. Consultati "Remontarea plă[cii USB" la pagina](#page-39-3) 40.
- 7 Remontați ansamblul minicardului wireless. Consultați "Remontarea cardului wireless" [la pagina](#page-33-3) 34.
- 8 Remontati capacul bazei. Consultati ["Remontarea capacului bazei" la pagina](#page-28-3) 29.
- 9 Remontati tastatura. Consultati ["Remontarea tastaturii" la pagina](#page-24-3) 25.
- 10 Urmați instrucțiunile de la [pasul 3](#page-20-3) până la [pasul 5](#page-20-4) din "Remontarea hard diskului" la [pagina](#page-20-5) 21.
- 11 Urmați instrucțiunile de la [pasul 4](#page-17-3) până la [pasul 6](#page-17-4) din ["Remontarea unit](#page-17-5)ății optice" la [pagina](#page-17-5) 18.
- 12 Remontati modulele de memorie. Consultati "Remontarea modulelor de memorie" la [pagina](#page-14-2) 15.
- 13 Remontați bateria. Consultați ["Remontarea bateriei" la pagina](#page-11-2) 12.

### <span id="page-59-0"></span>**Actualizarea sistemului BIOS**

Poate fi necesar să actualizati sistemul BIOS când este disponibilă o actualizare sau după remontarea plăcii de sistem. Pentru a actualiza sistemul BIOS:

- 1 Porniți computerul.
- 2 Accesaţi **dell.com/support**.
- 3 Dacă aveti eticheta de service a computerului, introduceti eticheta de service a computerului şi faceţi clic pe **Submit** (Trimitere).

Dacă nu aveti eticheta de service a computerului, faceti clic pe Detect Service Tag (Detectare etichetă de service) pentru a permite detectarea automată a etichetei de service a computerului.

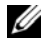

**NOTĂ**: Dacă eticheta de service nu poate fi detectată automat, selectati produsul din categoriile de produse.

- 4 Faceţi clic pe **Drivere şi descărcări**.
- 5 Din meniul vertical Operating System (Sistem de operare), selectati sistemul de operare instalat pe computer.
- 6 Faceţi clic pe **BIOS**.
- 7 Faceţi clic pe **Download File** (Descărcare fişier) pentru a descărca cea mai nouă versiune de BIOS pentru computerul dvs.
- 8 Pe pagina următoare, selectati **Single-file download** (Descărcare un singur fișier) și faceţi clic pe **Continue** (Continuare).
- 9 Salvati fisierul și, după ce se încheie descărcarea, navigați la folderul în care ați salvat fişierul de actualizare pentru BIOS.
- 10 Faceti dublu clic pe pictograma fişierului de actualizare pentru BIOS şi urmati instrucţiunile de pe ecran.

#### <span id="page-60-1"></span><span id="page-60-0"></span>**Resurse pentru autoasistenţă**

Puteți obține informații și ajutor pentru toate produsele și serviciile Dell utilizând aceste resurse online pentru autoasistenţă:

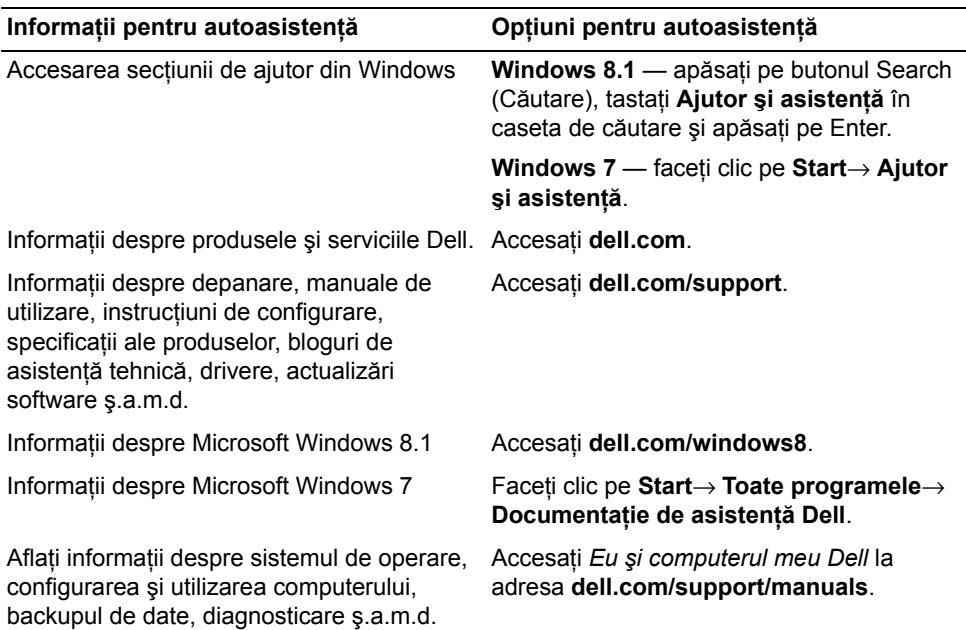

### <span id="page-60-2"></span>**Cum se poate contacta Dell**

Pentru a contacta Dell referitor la probleme de vânzări, asistență tehnică sau service pentru clienţi, accesaţi: **dell.com/contactdell**.

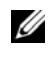

**NOTĂ:** Disponibilitatea variază în funcţie de ţară şi produs, iar unele servicii s-ar putea să nu fie disponibile în ţara dvs.

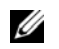

**NOTĂ:** Dacă nu dispuneţi de o conexiune activă la internet, puteţi găsi informaţii de contact pe factura de achiziție, bonul de livrare, foaia de expediție sau catalogul de produse Dell.